D01403282C

# TASCAM

# **CD-RW900SX CD Rewritable Recorder**

**Professional**

## **MANUALE DI ISTRUZIONI**

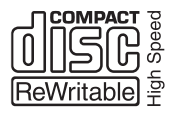

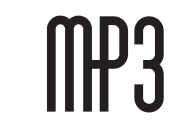

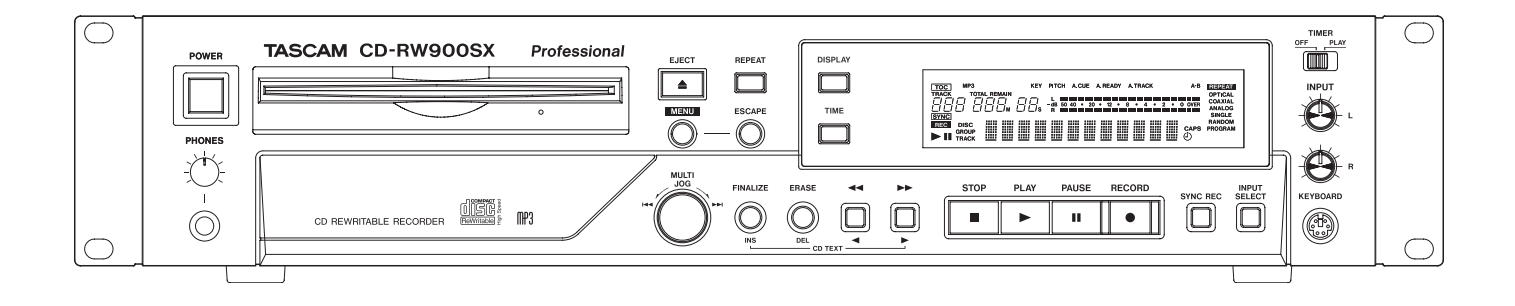

# <span id="page-1-0"></span>IMPORTANTI PRECAUZIONI DI SICUREZZA

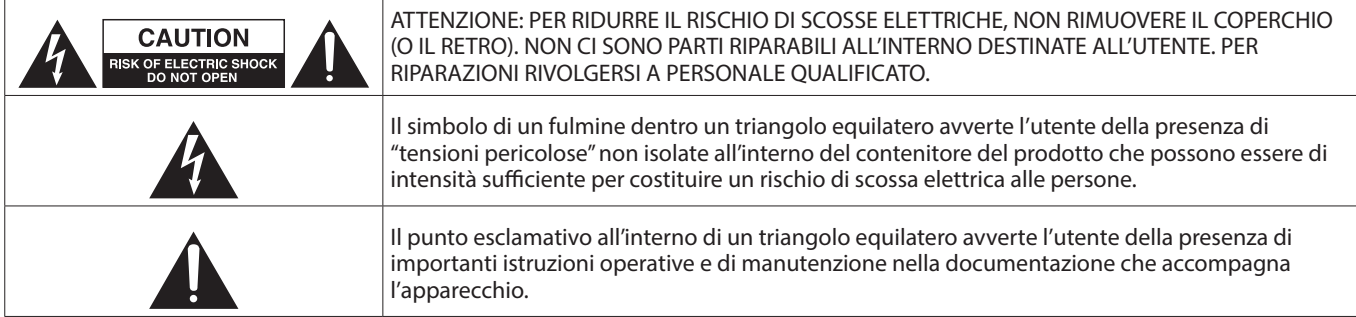

#### **AVVERTENZA: PER PREVENIRE IL PERICOLO DI INCENDI O DI FOLGORAZIONE, NON ESPORRE QUESTO APPARATO ALLA PIOGGIA O ALL'UMIDITÀ.**

Questo prodotto è conforme ai requisiti delle direttive europee e agli altri regolamenti della Commissione.

- **1.** Leggere le seguenti istruzioni.
- **2.** Conservare queste istruzioni.
- **3.** Prestare attenzione agli avvertimenti.
- **4.** Seguire tutte le istruzioni.
- **5.** Non usare l'apparecchio vicino all'acqua.
- **6.** Pulire solo con un panno asciutto.
- **7.** Non bloccare le aperture per la ventilazione. Installare secondo le istruzioni del costruttore.
- **8.** Non installare l'apparecchio vicino a fonti di calore come radiatori, regolatori di calore, stufe o altri apparecchi che producono calore (inclusi gli amplificatori).
- **9.** Non eliminare la spina polarizzata di sicurezza o la spina di messa a terra. La spina polarizzata ha due lame, una più larga dell'altra. Una spina di messa a terra ha due lame e una terza punta di messa terra. La lama larga o la terza punta sono fornite per la vostra sicurezza. Se la spina fornita non è adatta al tipo di presa, consultate un elettricista per sostituire la presa obsoleta.
- **10.** Non calpestare o strattonare il cordone di alimentazione, in modo particolare vicino alla spina e alla presa a cui è collegato l'apparecchio e dal punto in cui esce dall'apparecchio.
- **11.** Usare solamente attacchi/accessori specificati dal costruttore.
- **12.** Usare solo un carrello, supporto, treppiede, una mensola o tavola specificata dal costruttore o venduto insieme all'apparecchio. Quando viene usato un carrello, prestare attenzione quando si sposta la combinazione carrello/ apparato per evitare cadute da sopra.

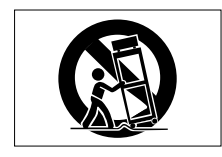

- **13.** Scollegare questo apparato durante temporali o quando non viene utilizzato per lunghi periodi di tempo.
- **14.** Rivolgersi solo a personale qualificato. La riparazione è richiesta quando l'apparecchio è stato danneggiato in qualunque modo, come nel caso che il cordone dell'alimentazione o la spina siano stati danneggiati, l'apparecchio sia stato esposto a pioggia o umidità, non funzioni correttamente o sia stato lasciato cadere.
- Questo apparecchio porta corrente elettrica non operativa dalla presa di rete mentre il suo interruttore POWER o STANDBY/ON non è in posizione ON.
- La presa di rete è utilizzata come dispositivo di sconnessione, il dispositivo di sconnessione deve restare sempre operativo.
- Si deve usare cautela quando si usano gli auricolari o le cuffie con il prodotto, perché un eccesso di pressione sonora (volume) negli auricolari o nelle cuffie può causare la perdita dell'udito.
- Se si verificano problemi con questo prodotto, contattare TEAC per una riparazione. Non utilizzare il prodotto fino a quando non è stato riparato.

### **AVVERTENZA**

• I prodotti costruiti in Classe ! sono dotati di un cavo di alimentazione con un polo di terra. Il cavo di un tale prodotto deve essere inserito in una presa AC che abbia una connessione a terra di protezione.

### **AVVERTENZA**

• Per evitare possibili danni all'udito, non ascoltare a volume elevato per lunghi periodi.

### **ATTENZIONE**

- Non esporre questo apparecchio a gocciolamenti o schizzi.
- Non appoggiare alcun contenitore o vaso pieno d'acqua sopra l'apparecchio.
- Non installare questo apparecchio in spazi ristretti come una libreria o ambienti simili.
- Questo apparecchio dovrebbe essere collocato sufficientemente vicino alla presa AC in modo da poter facilmente afferrare la spina del cordone di alimentazione in qualsiasi momento.
- Se il prodotto utilizza batterie (incluso un pacco batterie o batterie installate), non dovrebbero essere esposte alla luce solare, fuoco o calore eccessivo.
- CAUTELA per i prodotti che utilizzano batterie al litio sostituibili: vi è pericolo di esplosione se la batteria viene sostituita con una di tipo scorretto. Sostituire solo con tipo uguale o equivalente.
- La batteria installata sottoposta a una pressione dell'aria estremamente bassa può provocare un'esplosione o la fuoriuscita di liquidi o gas infiammabili.

### **ATTENZIONE**

- NON RIMUOVERE L'INVOLUCRO O LA SCATOLA ESTERNI PER ESPORRE L'ELETTRONICA. NESSUNA PARTE RIPARABILE ALL'INTERNO.
- IN CASO DI PROBLEMI CON QUESTO PRODOTTO, CONTATTARE IL NEGOZIO DOVE SI HA ACQUISTATO L'UNITÀ PER UN RIFERIMENTO ALLA RIPARAZIONE. NON UTILIZZARE IL PRODOTTO FINO A QUANDO NON È STATO RIPARATO.
- L'USO DI CONTROLLI O REGOLAZIONI O L'ESECUZIONE DI PROCEDURE DIVERSE DA QUELLE SPECIFICATE QUI POTREBBERO PROVOCARE UN'ESPOSIZIONE A RADIAZIONI PERICOLOSE.

### **MONTAGGIO DELL'UNITÀ A RACK**

Utilizzare il kit in dotazione di montaggio a rack per montare l'unità in un rack standard da 19 pollici, come illustrato di seguito. Rimuovere i piedini dell'unità prima del montaggio.

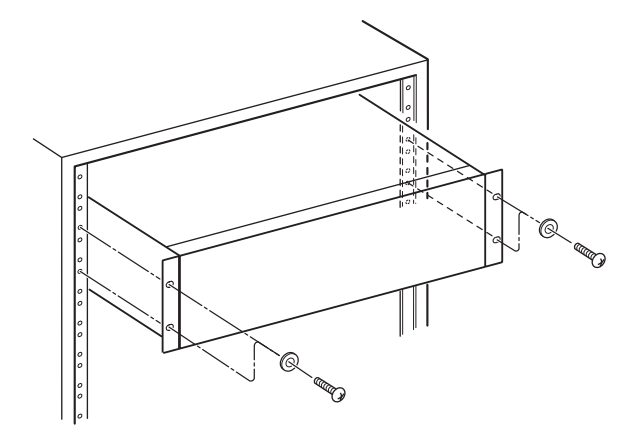

### **ATTENZIONE**

- Lasciare 1U di spazio sopra l'unità per la ventilazione.
- Lasciare almeno 10 cm sul retro dell'unità per la ventilazione.

### **INFORMAZIONI LASER**

Questo prodotto laser è un prodotto laser di consumo secondo la norma EN 50689:2021 ed è conforme a tutti i requisiti dei prodotti laser di consumo, ad eccezione dei prodotti adatti ai bambini.

Questo prodotto contiene un sistema laser ed è classificato come PRODOTTO LASER DI CLASSE 1 secondo IEC 60825-1:2014. Questa classe non richiede particolare attenzione nell'uso normale. Non smontarlo per evitare di essere esposti al raggio laser.

### **Note sul prodotto laser**

Questo prodotto è stato progettato e fabbricato conformemente alle normative FDA "title 21, CFR, chapter 1, subchapter J, based on the Radiation Control for Health and Safety Act of 1968" ed è classificato come un prodotto laser di classe 1. Non esiste alcuna radiazione laser invisibile pericolosa durante il funzionamento perché le radiazioni laser invisibili emesse all'interno di questo prodotto sono completamente confinate negli alloggiamenti protettivi.

L'etichetta per questa regolamentazione è mostrata in  $(1)$ .

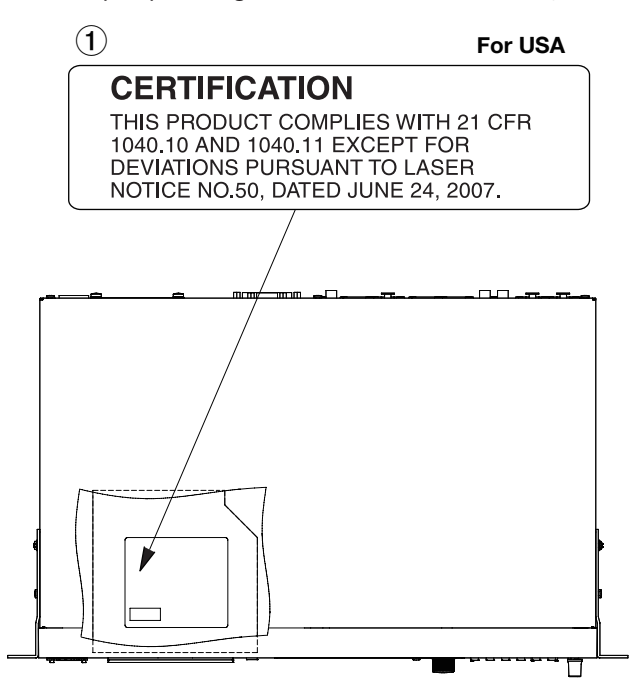

### **ATTENZIONE**

- NON rimuovere l'alloggiamento USANDO UN CACCIAVITE.
- $\bullet$  L'UTILIZZO DI CONTROLLI O REGOLAZIONI O DI PROCEDURE DIVERSE DA QUESTE SPECIFICHE POSSONO RISULTARE PERICOLO DI ESPOSIZIONE ALLE RADIAZIONI.

### **Pickup ottico**

Tipo: LO-DWU02E Produttore: Lite-Space Technology Co., Ltd. Uscita laser: Meno di 86,0 mW sull'obiettivo (CD). Meno di 91,0 mW sull'obiettivo (DVD). Lunghezza d'onda: 785 nm (CD) tip. 661 nm (DVD) tip.

### **CAUTELA NELL'USO DELLE BATTERIE**

Questo prodotto utilizza batterie. L'uso non corretto delle batterie potrebbe causare perdite di liquido, rotture o altri problemi. Seguire sempre le seguenti precauzioni quando si usano batterie.

- Mai ricaricare batterie non ricaricabili. Le batterie potrebbero rompersi o perdere liquido, causando esplosioni e danni.
- Quando si installano le batterie, fare attenzione alla polarità più/meno (+/–) e installarle correttamente nel vano delle batterie come indicato. Inserendole al contrario potrebbero rompersi o perdere liquido, causando esplosioni, lesioni o macchie attorno.
- Quando si conservano o si smaltiscono le batterie usate, isolare i terminali con nastro adesivo o affine per prevenire che vengano a contatto con altre batterie o parti metalliche.
- Quando si smaltiscono le batterie usate, seguire le istruzioni indicate sulle batterie e le locali disposizioni di legge sul loro smaltimento.
- Non usare batterie diverse da quelle specificate. Non mettere assieme batterie vecchie e nuove o tipi differenti di batterie. Le batterie potrebbero rompersi o perdere liquido, causando esplosioni, lesioni o macchie attorno.
- Non trasportare o conservare le batterie assieme a piccoli oggetti metallici. Le batterie potrebbe andare in corto, causando perdite, esplosioni e altri problemi.
- Non riscaldare o smontare le batterie. Non gettarle nel fuoco o nell'acqua. Le batterie potrebbero rompersi o perdere liquido, causando esplosioni, lesioni o macchie attorno.
- Se il liquido della pila fuoriesce, pulire bene il vano delle batterie prime di inserire quelle nuove. Se il liquido della pila penetra negli occhi, potrebbe causare la perdita della vista. Se il liquido della pila penetra negli occhi, sciacquare subito con abbondante acqua pulita senza strofinare l'occhio e consultare immediatamente un medico.
- L'unità dovrebbe essere spenta quando si inseriscono e sostituiscono le batterie.
- Rimuovere le batterie se non si prevede di utilizzare l'unità per un lungo periodo di tempo. Le batterie potrebbero rompersi o perdere liquido, causando esplosioni, lesioni o macchie. Se il liquido delle batterie fuoriesce, rimuovere il fluido sul vano batteria prima di inserire nuove batterie.
- Non smontare una batteria. L'acido all'interno della batteria potrebbe danneggiare la pelle o gli abiti.

### **Per i clienti europei**

### **Smaltimento di apparecchiature elettriche ed elettroniche, batterie e/o accumulatori**

- (a). Tutte le apparecchiature elettriche ed elettroniche e batterie e/o accumulatori devono essere smaltiti separatamente dai rifiuti urbani mediante impianti di raccolta specifici designati dal governo o dalle autorità locali.
- (b). Lo smaltimento in modo corretto delle apparecchiature elettriche ed elettroniche contribuisce a risparmiare preziose risorse ed evitare potenziali effetti negativi sulla salute umana e l'ambiente.
- (c). avere gravi conseguenze sull'ambiente e sulla salute umana come risultato della presenza di sostanze pericolose nelle apparecchiature elettriche ed elettroniche.
- (d). Il simbolo barrato della pattumiera indica che le apparecchiature elettriche ed elettroniche devono essere raccolte e smaltite separatamente dai rifiuti domestici. Il simbolo RAEE, che mostra un bidone della spazzatura sbarrato, indica che le batterie e/o accumulatori devono essere raccolti e smaltiti separatamente dai rifiuti domestici.

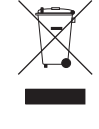

Se una batteria o accumulatore contiene più i valori specificati di piombo (Pb), mercurio (Hg), e/o di cadmio (Cd) come definito nella direttiva sulle batterie (2006/66/EC, 2013/56/ EU), i simboli chimici di questi elementi verranno indicati sotto il simbolo RAEE.

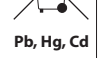

(e). I sistemi di raccolta sono a disposizione degli utenti finali. Per informazioni più dettagliate sullo smaltimento delle vecchie apparecchiature elettriche ed elettroniche, contattare il comune, il servizio di smaltimento rifiuti o il negozio dove è stato acquistato l'apparecchio.

## **Contenuti**

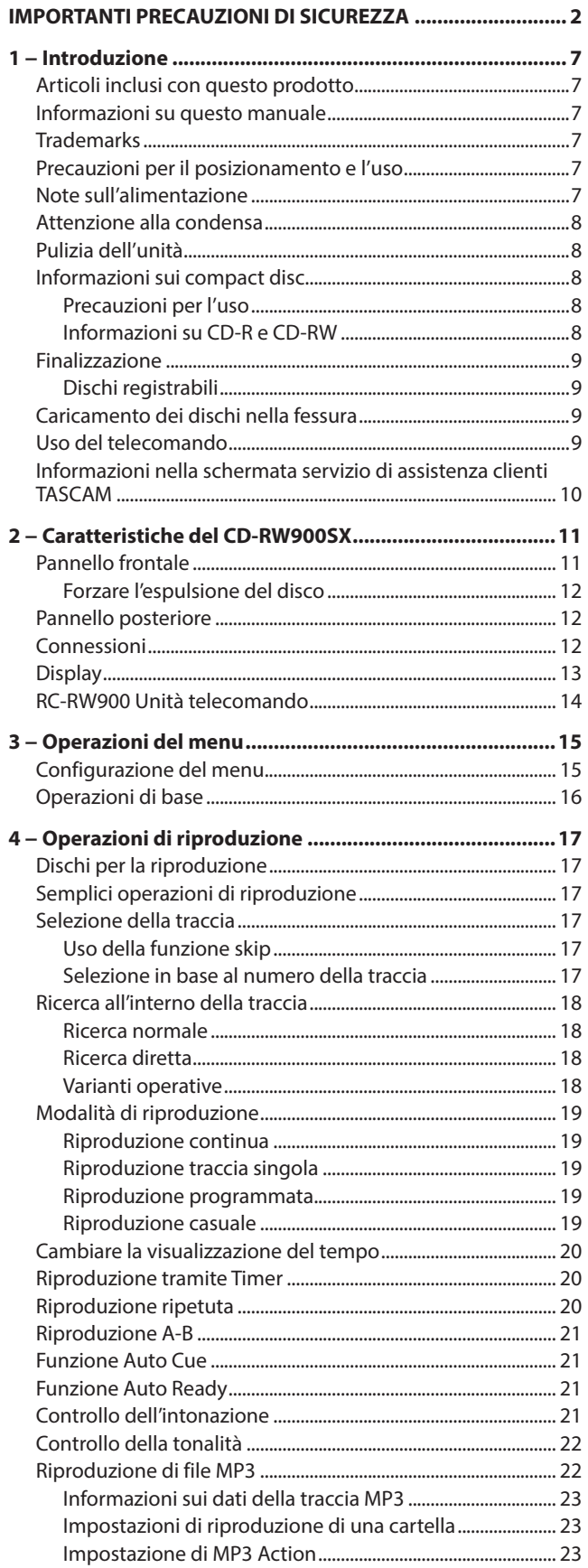

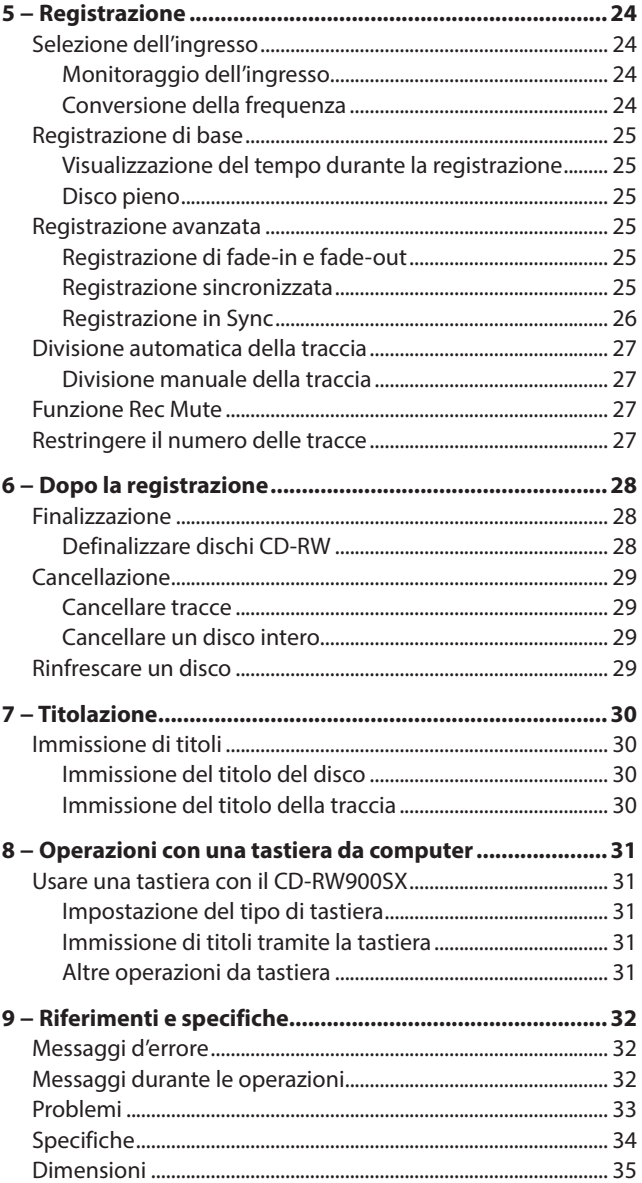

<span id="page-6-0"></span>Grazie per aver acquistato TASCAM CD-RW900SX, registratore per CD riscrivibili.

Prima di utilizzare questa unità, leggere attentamente questo manuale di istruzioni in modo da poterla utilizzare correttamente per molti anni. Dopo aver terminato la lettura di questo manuale, si prega di conservarlo in un luogo sicuro per future consultazioni.

È possibile scaricare questo manuale anche dal sito TASCAM.

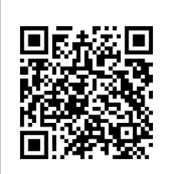

#### **CD-RW900SX**

https://tascam.jp/int/product/cd-rw900sx/ docs

### **Articoli inclusi con questo prodotto**

Questo prodotto include i seguenti articoli.

Fare attenzione quando si apre la confezione per evitare di danneggiare gli articoli.

Conservare i materiali di imballaggio e la scatola per il trasporto in futuro.

Si prega di contattare il negozio dove è stato acquistato questo apparecchio se uno qualsiasi di questi articoli sono mancanti o sono stati danneggiati durante il trasporto.

- o Unità principale ...................................................................................x 1 o Cavo di alimentazione.......................................................................x 1 o RC-RW900 telecomando...................................................................x 1 o Pile AAA per il telecomando............................................................x 2
- o Kit di montaggio a rack (viti e vaschette)...................................x 1
- o Guida alla registrazione di TASCAM ID........................................x 1
- o Una carta di garanzia ............................................................................1

La garanzia è incluso alla fine del manuale inglese.

### **Informazioni su questo manuale**

In questo manuale, vengono usate le seguenti convenzioni:

o Se necessario, ulteriori informazioni sono fornite come suggerimenti, note e cautele.

### **SUGGERIMENTO**

Questi sono consigli su come utilizzare l'unità.

### **NOTA**

Queste forniscono spiegazioni aggiuntive e descrivono casi speciali.

### **ATTENZIONE**

La mancata osservanza di queste istruzioni può causare lesioni, danni alle apparecchiature o la perdita di dati, per esempio.

#### V**CAUTELA**

La mancata osservanza di queste istruzioni potrebbe provocare lesioni.

### **Trademarks**

- o TASCAM is a registered trademark of TEAC Corporation.
- o MPEG Layer-3 audio coding technology licensed from Fraunhofer IIS and Thomson.
- o Other company names, product names and logos in this document are the trademarks or registered trademarks of their respective owners.

**Information is given about products in this manual only for the purpose of example and does not indicate any guarantees against infringements of third-party intellectual property rights and other rights related to them. TEAC Corporation will bear no responsibility for infringements on third-party intellectual property rights or their occurrence because of the use of these products.**

**Properties copyrighted by third parties cannot be used for any purpose other than personal enjoyment and the like without the permission of the right holders recognized by copyright law. Always use this equipment properly. TEAC Corporation will bear no responsibility for rights infringements committed by users of this product.**

### **Precauzioni per il posizionamento e l'uso**

- o La temperatura di esercizio deve essere compresa tra 5 °C e 35 °C.
- o Non installare l'unità nei seguenti luoghi. In questo modo la qualità del suono potrebbe peggiorare o causare malfunzionamenti.
	- Luoghi con vibrazioni significative
	- Accanto a una finestra o in un'altra posizione esposta alla luce solare diretta

Nei pressi di caloriferi o altri luoghi estremamente caldi Luoghi troppo freddi

In luoghi molto umidi o scarsamente ventilati Ambienti molto polverosi

- o Assicurarsi che l'unità sia montata su un piano per un corretto funzionamento.
- o Per attivare la buona dissipazione di calore, non appoggiare nulla sulla parte superiore dell'unità.
- o Non posizionare l'unità su di un amplificatore di potenza o altro dispositivo che genera calore.

### **Note sull'alimentazione**

- o Inserire il cavo di alimentazione fornito tutto il percorso nel connettore AC IN.
- o Non collegare un alimentatore diverso da quello fornito AC100V-240V (50-60Hz).
- o Tenere il cavo di alimentazione per la spina quando lo si collega o lo si scollega.

### <span id="page-7-0"></span>**Attenzione alla condensa**

La condensa potrebbe verificarsi se l'unità viene spostata da un luogo freddo ad uno caldo, è utilizzata subito dopo che una stanza fredda è stata riscaldata o è comunque esposta ad un improvviso cambiamento di temperatura.

Per prevenire questo, o se questo accade, lasciare l'unità per una o due ore alla nuova temperatura ambiente prima dell'uso.

### **Pulizia dell'unità**

Usare un panno morbido e asciutto per pulire l'unità. Non pulire con panni chimici, diluenti, alcool o altri agenti chimici. Ciò potrebbe danneggiare la superficie o causare scolorimento.

### **Informazioni sui compact disc**

Oltre ai CD musicali disponibili in commercio, questa unità può riprodurre CD-R e CD-RW che sono stati registrati in formato CD audio (CD-DA), così come CD-R e CD-RW contenenti file audio MP3 e WAV registrati al loro interno.

### **ATTENZIONE**

I CD da 8cm non possono essere utilizzati con questa unità. Se viene caricato un CD da 8 cm, verrà espulso automaticamente. Se si interrompe l'espulsione prima di poterlo rimuovere, premere il pulsante EJECT.

### **Precauzioni per l'uso**

o Per la registrazione, utilizzare compact disc che riportano uno dei seguenti loghi.

**CD-R**

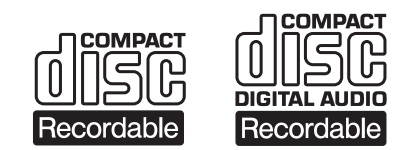

**CD-RW**

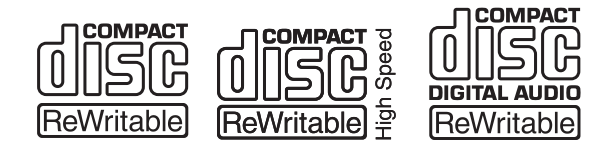

- o Inserire sempre il compact disc nella fessura con l'etichetta rivolta verso l'alto.
- o Per rimuovere un disco dalla custodia, premere il centro del porta-disco, quindi estrarre il disco, tenendolo con attenzione per i bordi.
- o Non toccare il lato del segnale (il lato privo di etichetta) Impronte digitali, unto e altre sostanze possono causare errori durante la riproduzione.
- o Per pulire il lato dei dati di un disco, strofinare delicatamente con un panno morbido e asciutto dal centro verso l'esterno. Lo sporco sui dischi può ridurre la qualità del suono, pertanto pulire e tenere sempre pulito il disco.
- o Non utilizzare spray per dischi, soluzioni anti-statiche, benzene, diluenti o altri agenti chimici per la pulizia dei CD in quanto potrebbero danneggiare la delicata superficie. Possono rendere i CD non più riproducibili.
- o Non applicare etichette o altri materiali per i dischi. Non utilizzare dischi con nastro adesivo o altri materiali applicati alla loro superficie. Non utilizzare dischi che presentano residui di colla da adesivi ecc. perché potrebbero bloccarsi all'interno dell'unità o causare malfunzionamenti.
- o Non usare mai uno stabilizzatore di CD disponibile in commercio. L'uso di stabilizzatori con questo lettore può danneggiare il meccanismo e causare problemi di funzionamento.
- o Non utilizzare dischi rotti.
- o Utilizzare solo compact disc circolari. Evitare di usare i dischi non circolari promozionali ecc.

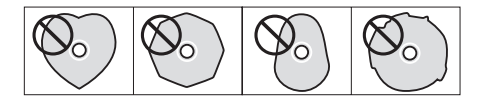

- o I dischi di musica con controllo della copia e sistemi anticopia sono stati rilasciati da diverse case discografiche nel tentativo di proteggere il diritto d'autore. Poiché alcuni di questi dischi non sono conformi alle specifiche CD, potrebbero non essere riproducibili da questa unità.
- o Per dubbi riguardo la cura e la gestione di un CD-R o CD-RW, leggere le precauzioni in dotazione con il disco, o contattare direttamente il produttore del disco.

### **Informazioni su CD-R e CD-RW**

I dischi CD-R possono essere registrati una sola volta. Una volta utilizzati per la registrazione, non possono essere cancellati o ri-registrati. Tuttavia, se è disponibile spazio sul disco, può essere registrato del materiale aggiuntivo. Con la finalizzazione di un CD-R usato per la registrazione, è possibile renderlo riproducibile dai lettori CD più comuni (alcuni lettori CD potrebbero non essere in grado di riprodurre dischi CD-R, anche se sono finalizzati).

I CD-RW permettono la cancellazione di tracce registrate per liberare spazio, permettendo il riutilizzo del disco. Tuttavia, le tracce possono essere cancellate solo dall'ultima traccia aggiunta. Per cancellare una traccia nel mezzo, è necessario cancellare tutte le tracce aggiunte dopo. Il disco CD-RW può essere riprodotto solo su lettori CD che supportano la riproduzione di CD-RW.

### <span id="page-8-1"></span><span id="page-8-0"></span>**Finalizzazione**

Benché i dati audio possano venir scritti su un disco CD-R o CD-RW, un CD player standard CD potrebbe non essere in grado di leggere i dati. Per essere in grado di leggere i dati (per es. riprodurre l'audio) finché il \*TOC finale non venga scritto all'inizio del disco.

TOC = Table Of Contents (tabella dei contenuti): informazioni

relative ai dati registrati, che contengono i titoli, gli indirizzi di inizio e fine ecc.

Il processo di scrittura di questa tabella dei contenuti è conosciuto come "finalizzazione". Una volta eseguita, nessun ulteriore dato può venir scritto nel disco. Vedi ["Finalizzazione"](#page-27-1)  [a pagina 28](#page-27-1) per i dettagli. Nel caso di un disco CD-RW che sia stato finalizzato, l'intero contenuto del disco può venire cancellato, o il disco può venire "rinfrescato" per essere riutilizato.

In aggiunta, un disco CD-RW che sia stato finalizzato può essere "de-finalizzato", cioè può venire rimosso solo il \*TOC. Questo permette la registrazione di ulteriori tracce, ammesso che ci sia spazio sul disco.

### **Dischi registrabili**

In questo manuale viene usato il termine "registrabile" per indicare un disco CD-R o CD-RW che non sia stato finalizzato, in cui sono possibili ulteriori registrazioni.

### **Caricamento dei dischi nella fessura**

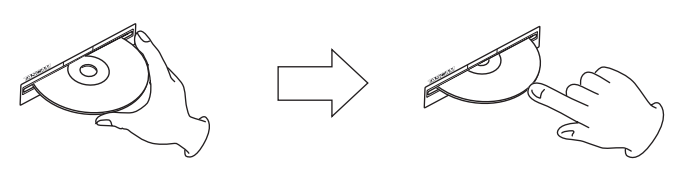

- **1.** Come mostrato in figura, tenere il disco con il lato etichettato verso l'alto e inserirlo parzialmente nell'apertura.
- **2.** Dopo aver spinto il disco un po' più avanti, sarà tirato all'interno in modo automatico appena prima di scomparire nell'apertura.

### **Difficoltà di inserimento di un disco**

Se il disco rimane bloccato durante l'inserimento e risulta difficile spingerlo all'interno, non cercare di forzare l'inserimento del disco. Estrarre il disco un po' e premere il pulsante di espulsione EJECT e poi provare a reinserirlo (il tentativo di forzare l'inserimento del disco potrebbe danneggiare l'unità).

### **Uso del telecomando**

- o Non esporre il ricevitore infrarosso (l'area che riceve la luce sul pannello frontale) alla luce diretta del sole per lunghi periodi di tempo. L'esposizione prolungata alla luce solare potrebbe causare un malfunzionamento del sensore del telecomando.
- o Quando il telecomando non viene usato per oltre un mese, si prega di rimuovere le pile per prevenire la possibilità che l'acido contenuto nelle pile fuoriesca e danneggi l'unità. Se ciò dovesse succedere, rimuovere e gettare le pile, e pulire l'alloggiamento delle pile a fondo con un panno. Evitare di toccare il liquido delle pile. Dopo la pulitura, inserire pile nuove.
- o Il telecomando funziona emettendo segnali di luce infrarossa. Quando si usa per controllare il CD-RW900SX, altri dispositivi accesi potrebbero rispondere a questi segnali.
- o Se il raggio d'azione del telecomando si riduce o i comandi non rispondono correttamente, le pile sono scariche e devono essere sostituite. Sostituire sempre entrambe le pile con pile nuove dello stesso tipo.
- o Puntare il telecomando verso il sensore dell'unità principale. Non ostruire il percorso fra il telecomando e il sensore. Pile

Se le pile sono usate impropriamente, o se avvengono perdite di liquido e rotture, l'unità non funzionerà. Si prega di seguire le avvertenze indicate sulle pile e sulla loro confezione per assicurarsi dell'uso appropriato.

- $\bullet$  Assicurarsi della polarità  $\oplus$  e  $\ominus$  e seguire le indicazioni quando inserite nuove pile nel telecomando.
- o Non usare pile vecchie e nuove assieme.
- o Anche se la pila è della stessa grandezza, il voltaggio potrebbe risultare differente. Non usare pile con specifiche differenti fra loro.
- o Non tentare di ricaricare pile che non siano pile ricaricabili.
- o Non aprire o smontare le pile, non gettarle nel fuoco o nell'acqua.

### **Inserimento delle pile**

- **1.** Aprire il coperchio.
- **2.** Assicurarsi della polarità  $\bigoplus/\bigoplus$  e inserire due pile tipo AAA.
- **3.** Chiudere il coperchio.

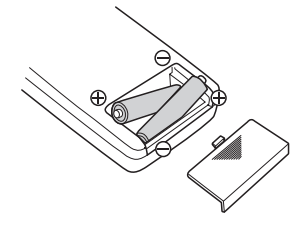

### <span id="page-9-0"></span>**Informazioni nella schermata servizio di assistenza clienti TASCAM**

I prodotti TASCAM sono supportati e garantiti solo nel loro paese/regione di acquisto.

Per ricevere assistenza dopo l'acquisto, nella pagina dell'elenco dei distributori TASCAM del sito TEAC Global (https: // teacglobal.com/), cercare l'azienda o il rappresentante locale per la regione in cui è stato acquistato il prodotto e contattare l'organizzazione.

Quando si effettuano richieste di informazioni, sono richiesti l'indirizzo (URL) del negozio o del negozio web in cui è stato acquistato e la data di acquisto.

Inoltre, potrebbe essere necessaria la scheda di garanzia e la prova di acquisto.

### <span id="page-10-0"></span>**Pannello frontale**

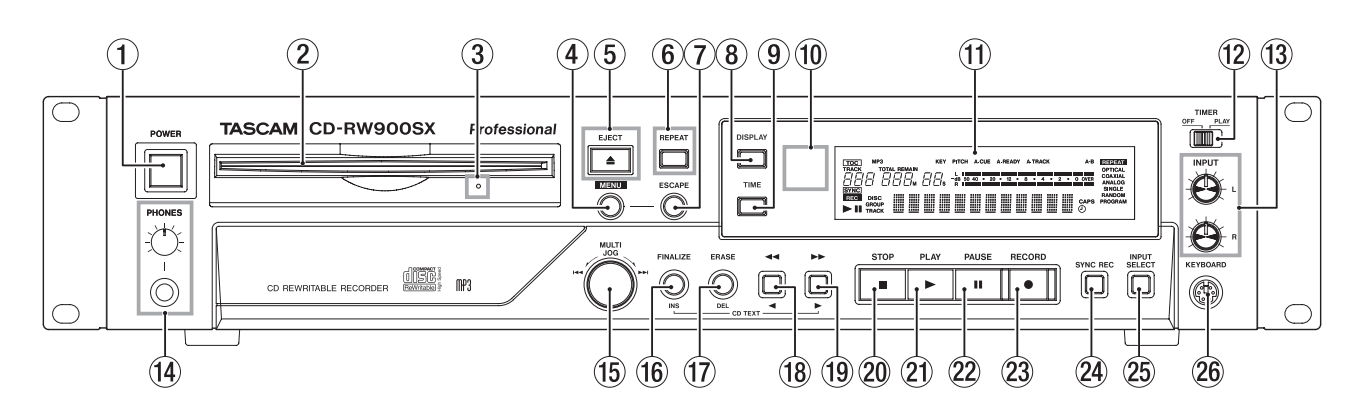

### 1**Interruttore POWER**

L'interruttore Power viene usato per accendere e spegnere l'unità.

### 2**Fessura di inserimento del disco**

Inserire i CD qui.

Dopo che un disco viene inserito in parte, verrà automaticamente tirato all'interno.

### 3**Foro di espulsione del disco (emergenza)**

Se premendo il pulsante EJECT non si espelle il disco perché l'unità CD non funziona, ad esempio, utilizzare questo per forzare l'espulsione del disco [\(vedere "Forzare l'espulsione del](#page-11-1)  [disco" a pagina 12\)](#page-11-1).

### **ATTENZIONE**

Usare solo in caso di emergenza. Spegnere l'unità prima di utilizzarlo.

### 4**Tasto MENU**

Usare questo tasto per richiamare le opzioni del menu [\(vedere "Operazioni di base" a pagina 16\).](#page-15-1)

### 5**Tasto EJECT**

Usare questo tasto per aprire e chiudere il vassoio del disco. Il display mostra "Disc Eject".

### 6**Tasto REPEAT**

Usare questo tasto per impostare la modalità di ripetizione della riproduzione.

### 7**Tasto ESCAPE**

Nella modalità menu, questo tasto può cancellare la voce di menu selezionata.

### 8**Tasto DISPLAY**

Usare questo tasto per vedere il titolo del disco corrente quando il disco è fermo. Quando il disco è in riproduzione o in modalità "pronto", premere questo tasto per vedere il titolo della traccia corrente.

### 9**Tasto TIME**

Usare questo tasto per selezionare ciclicamente le modalità di visualizzazione del tempo sul displa[y \(vedere "Cambiare la](#page-19-1)  [visualizzazione del tempo" a pagina 20\)](#page-19-1).

### 0**SENSORE**

Quest'area è quella del sensore per il telecomando. Assicurarsi che non ci siano ostacoli fra il telecomando e il sensore.

### q**Display**

Il display è usato per mostrare lo stato corrente dell'unità così come le impostazioni del menu.

### w**Interruttore TIMER (PLAY, OFF)**

L'uso di questo tasto permette di inserire/disinserire la funzione Timer. Vedere ["Riproduzione tramite Timer" a pagina](#page-19-2)  [20](#page-19-2).

### e**Controlli INPUT (L,R)**

Usare questi controlli concentrici per regolare i segnali audio analogici in ingresso alle prese ANALOG IN.

### r**Presa e controllo livello PHONES**

Usare una cuffia stereo standard, con jack da 1/4 di pollice. Regolare il volume con il controllo di livello (girare in senso orario per aumentare il volume).

### t**Selettore MULTI JOG**

Usare il selettore per selezionare tracce per la riproduzione e per impostare parametri. Inoltre, premendo sul selettore esso agisce come tasto ENTER, per esempio per confermare il valore correntemente visualizzato sul display.

### y**Tasto FINALIZE/INS**

Questo tasto serve a finalizzare dischi registrabil[i \(vedere](#page-27-1)  ["Finalizzazione" a pagina 28\).](#page-27-1) Agisce anche come "spazio" nell'immissione di TEXT [\(vedere "Immissione di titoli" a pagina](#page-29-1)  [30\).](#page-29-1)

### u**Tasto ERASE/DEL**

Usare questo tasto (solo con dischi CD-RW) per cancellare tracce o un intero disco o per rinfrescare un disco "cattivo" o per definalizzare un disco finalizzat[o \(vedere "Cancellazione"](#page-28-1)  [a pagina 29\).](#page-28-1)

Serve anche come tasto per cancellare quando si inseriscono dati di TEXT [\(vedere "Immissione di titoli" a pagina 30\).](#page-29-1)

### **i** $\sqrt{18}$  Tasto  $\blacktriangleleft$  /  $\blacktriangleleft$

Usare questo tasto per operare la riproduzione all'indietro (ricerca) durante le modalità di riproduzione o "pronto". Quando è attiva la ricerca sulla Directory e l'unità e ferma, questo tasto seleziona la directory.

Questo tasto muove anche il cursore verso sinistra quando si inserisce dati TEXT (testo).

### **19)** Tasto ▶▶ /▶

Usare questo tasto per operare la riproduzione "dal punto" (ricerca) nelle modalità di riproduzione o di standby (pronto). Quando è attiva la ricerca sulla Directory e l'unità e ferma, questo tasto seleziona la directory.

Questo tasto muove anche il cursore verso destra quando si inserisce dati TEXT (testo).

### <span id="page-11-0"></span>2 − Caratteristiche del CD-RW900SX

### p**Tasto STOP**

Ferma la riproduzione o la registrazione.

#### a**Tasto PLAY**

Inizia/riprende la riproduzione o la registrazione

#### **(22) Tasto PAUSE**

Tasto per entrare in modalità "pronto" (standby) per la riproduzione o la registrazione.

### d**Tasto RECORD**

Tasto per entrare in modalità "pronto per registrazione["](#page-24-1) [\(vedere "Registrazione di base" a pagina 25\)](#page-24-1) e per inserire manualmente le divisioni della traccia [\(vedere "Divisione](#page-26-1)  [manuale della traccia" a pagina 27\)](#page-26-1).

### f**Tasto SYNC REC**

Usare questo tasto per attivare/disattivare la registrazione sincronizzata prima di iniziare a registrar[e \(vedere](#page-24-2)  ["Registrazione sincronizzata" a pagina 25\)](#page-24-2).

#### g**Tasto INPUT SEL**

Usare questo tasto per selezionare differenti ingressi audio e le combinazioni di ingresso [\(vedere "Selezione dell'ingresso"](#page-23-1)  [a pagina 24\).](#page-23-1)

### **26 Presa KEYBOARD**

Una tastiera IBM PC compatibile con interfaccia PS/2 può essere connessa per abilitare alcune funzioni del CD-RW900SX. In particolare, l'immissione di titoli può essere enormemente agevolata tramite la tastiera esterna.

### <span id="page-11-1"></span>**Forzare l'espulsione del disco**

Se premendo il tasto EJECT non si espelle il disco perché l'unità CD non funziona, ad esempio, è possibile utilizzare il foro di espulsione forzata del disco (emergenza) per forzare l'espulsione del disco.

Spegnere l'unità prima di forzare l'espulsione del disco utilizzando le seguenti procedure.

- **1.** Utilizzare una graffetta o un altro strumento appuntito.
- **2.** Inserire la punta nel foro di espulsione forzata del disco (emergenza) per quanto possibile e ripetere più volte.
- **3.** Dopo che il disco viene espulso in parte, estrarlo manualmente.

#### **ATTENZIONE**

- Questa funzione è prevista per le emergenze. Seguire le procedure usuali per espellere i dischi normalmente.
- Non forzare mai l'espulsione del disco quando l'alimentazione è accesa.

### **Pannello posteriore**

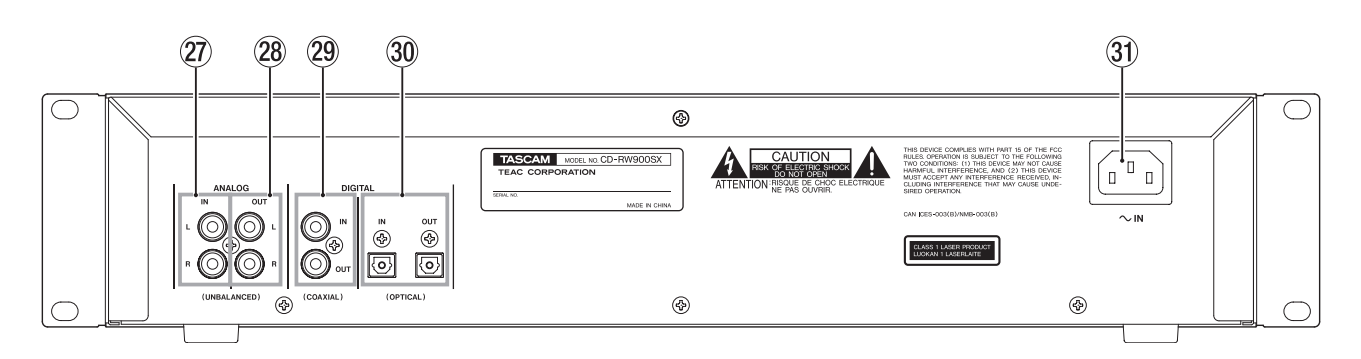

### j**ANALOG IN (UNBALANCED) (L, R)**

Queste prese RCA accettano segnali in ingresso da unità opportunamente equipaggiate (a -10 dBV).

### k**ANALOG OUT (UNBALANCED) (L, R)**

Queste prese RCA forniscono un segnale di uscita analogica (a -10 dBV) verso unità opportunamente equipaggiate.

#### l**DIGITAL COAXIAL (IN, OUT)**

Queste due prese RCA accettano in ingresso e forniscono un'uscita digitale audio in formato standard consumer (SPDIF).

#### $@$  DIGITAL OPTICAL (IN, OUT)

Queste due prese ottiche TOSLINK forniscono un ingresso e un'uscita di audio digitale tramite connettori in fibra ottica.

#### **31) Presa AC IN**

Presa in cui inserire il cordone di alimentazione in dotazione.

### **Connessioni**

Ciò che segue dovrebbe essere annotato quando si connette l'unità ad altri apparecchi.

- o È possibile connettere l'ingresso DIGITAL COAXIAL IN, DIGITAL OPTICAL IN e ANALOG UNBALANCED IN (L, R) ad altri apparecchi contemporaneamente. Tuttavia, l'unità può ricevere i segnali da un solo ingresso digitale alla volta.
- o La presa selezionata correntemente è visualizzata sul display.
- o I segnali audio in uscita dall'unità sono disponibili dalle uscite analogiche ANALOG OUT così come dall'uscita digitale DIGITAL COAXIAL OUT e dall'uscita ottica DIGITAL OPTICAL OUT contemporaneamente (ma non dalle uscite digitali in modalità stop).

### <span id="page-12-0"></span>**Display**

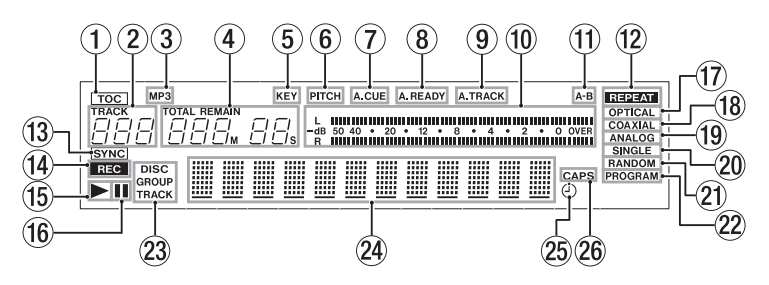

Il display mostra vari tipi di informazioni sulle operazioni, incluse le informazioni sul CD, modalità operative dell'unità e lo stato del menu.

### 1**TOC**

L'indicatore TOC si illumina in rosso quando un disco contiene dati TOC (Table of Contents).

### 2**Display numero traccia**

Durante la riproduzione o la selezione, è visualizzato il numero di traccia.

Quando la riproduzione incrementale è attiva e quando l'unità è in riproduzione o in modalità pronto, l'indicatore TRACK lampeggia.

### 3**MP3**

L'indicatore MP3 si illumina quando è inserito un disco MP3 nell'unità.

### 4**Display contatore**

A seconda della modalità di tempo selezionata, si accende "TOTAL" o "REMAIN". Il contatore indica i minuti (tre cifre) e i secondi (due cifre).

### 5**KEY**

L'indicatore KEY si illumina quando il controllo di tonalità è attivo.

### 6**PITCH**

L'indicatore PITCH si illumina quando il controllo dell'intonazione è attivo.

### 7**A.CUE**

L'indicatore A.CUE si illumina quando la funzione Auto Cue è attiva.

### 8**A.PAUSE**

L'indicatore A.PAUSE si illumina quando la funzione Auto Ready è attiva.

### 9**A.TRACK**

L'indicatore A.TRACK si illumina quando la funzione Auto Track è attiva.

### 0**Meter**

Questo display indica il livello di riproduzione e anche il livello di ingresso della sorgente.

### q**A-B**

L'indicatore A-B si illumina quando la funzione di ripetizione A-B è attiva.

L'indicatore lampeggia fino a che il punto "B" non viene inserito.

### w**REPEAT**

L'indicatore REPEAT si illumina quando la funzione Repeat è attiva.

### **(13) SYNC**

L'indicatore SYNC si illumina quando il SYNC è attivo.

### **(14) REC**

Quando la funzione SRC è attiva, questo indicatore si illumina durante la registrazione o in modalità "pronto per la registrazione". Quando la funzione SRC è disattiva, questo indicatore lampeggia durante la registrazione o in modalità "pronto per la registrazione".

### **(15) OPTICAL**

L'indicatore OPTICAL si illumina quando la sorgente di ingresso è impostata su "optical".

### **(16) COAXIAL**

L'indicatore COAXIAL si illumina quando la sorgente di ingresso è impostata su "coaxial".

#### (17) **ANALOG**

L'indicatore ANALOG si illumina quando la l'ingresso è connesso a un ingresso sbilanciato.

#### i**SINGLE**

L'indicatore SINGLE si illumina quando è impostata la modalità di riproduzione di una traccia singola.

#### o**RANDOM**

L'indicatore RANDOM si illumina quando è impostata la modalità di riproduzione casuale.

### p**PROGRAM**

L'indicatore PROGRAM si illumina quando è impostata la modalità di riproduzione programmata.

### $(2)$

si illumina durante la riproduzione e lampeggia durante la ricerca del punto Auto Cue.

### $(22)$  II

si illumina durante la riproduzione o la modalità "pronto" per la registrazione.

### 23 Display DISC, GROUP, TRACK

L'indicatore DISC si illumina quando un disco è caricato e in stop.

L'indicatore GROUP si illumina quando la riproduzione di una directory MP3 è attiva.

L'indicatore TRACK si illumina durante la riproduzione o la registrazione anche durante la modalità "pronto per la riproduzione/registrazione".

### f**Display caratteri**

Sono visualizzate qui le informazioni sul disco, della traccia, del menu, i messaggi, il tempo e lo stato delle operazioni.

### @ි ⊕

Si illumina quando la funzione Timer Play è attiva.

### **26 CAPS**

L'indicatore CAPS si illumina durante l'immissione di titoli per indicare che la modalità CAPS è attiva. Nella modalità lettere minuscole l'indicatore è spento.

### <span id="page-13-0"></span>**RC-RW900 Unità telecomando**

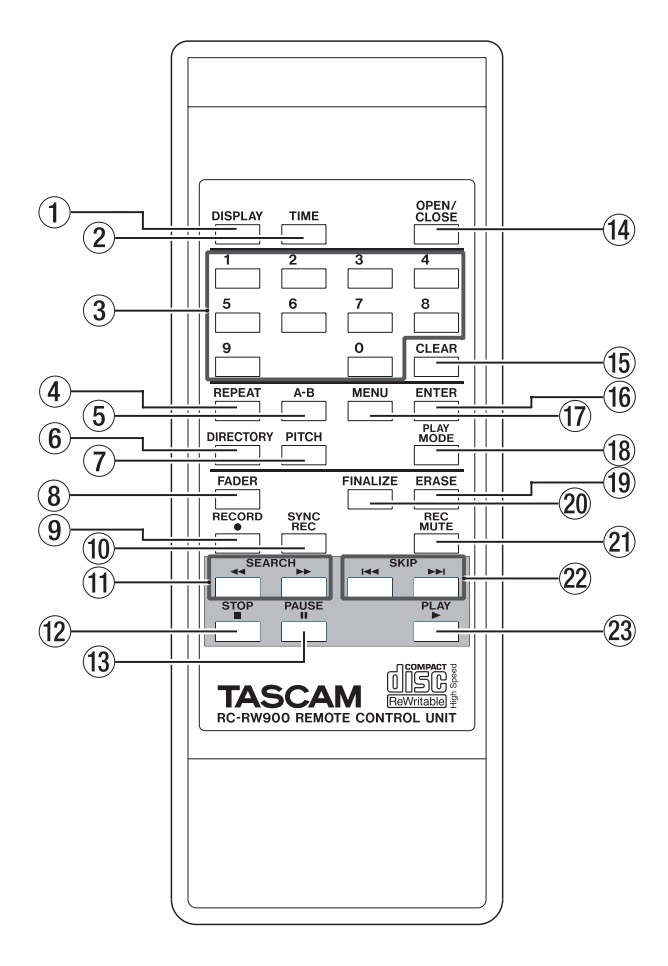

### 1**Tasto DISPLAY**

Premere questo tasto per vedere il titolo corrente del disco quando il disco è fermo, o il titolo della traccia corrente se il disco è in modalità riproduzione o "pronto". Quando si immettono dati TEXT, questo tasto cambia i caratteri di testo.

#### 2**Tasto TIME**

Premere questo tasto per seleziozmpo sul display.

#### 3**Tasti numerici (da 0 a 9)**

Utilizzare questi tasti per l'immissione diretta dei numeri dei brani durante la riproduzione o fare un elenco per la riproduzione programmata.

#### 4**Tasto REPEAT**

Cambia fra le varie modalità di ripetizione durante la riproduzion[e \(vedere "Riproduzione ripetuta" a pagina 20\).](#page-19-3)

#### 5**Tasto A-B**

Imposta i punti di ripetizione A e B e la modalità di riproduzion[e \(vedere "Riproduzione A-B" a pagina 21\)](#page-20-1).

#### 6**Tasto DIRECTORY**

Usare questo tasto per attivare/disattivare la modalità di riproduzione directory MP3.

#### 7**Tasto PITCH**

Attiva/disattiva la funzione di controllo dell'intonazione.

#### 8**Tasto FADER**

Usare questo tasto per iniziare una registrazione di fadein o per iniziare una registrazione di fade-out [\(vedere](#page-24-3)  ["Registrazione di fade-in e fade-out" a pagina 25\).](#page-24-3)

#### 9**Tasto RECORD**

Usare questo tasto per attivare la modalità "pronto" per la registrazione.

#### 0**Tasto SYNC REC**

Usare questo tasto per attivare/disattivare la registrazione sincronizzat[a \(vedere "Registrazione sincronizzata" a pagina](#page-24-2)  [25\).](#page-24-2)

#### q**Tasti SEARCH (**m**/**,**)**

Usare questi tasti per cercare il punto della riproduzione all'interno di una traccia.

#### **(12) Tasto STOP**

Usare questo tasto per fermare la riproduzione o la registrazione.

#### **(13) Tasto PAUSE**

Usare questo per entrare in modalità "pronto" (standby) per la riproduzione o la registrazione.

#### r**Tasto OPEN/CLOSE** Espelle il disco dall'unità.

#### **(15) Tasto CLEAR**

Cancella una immissione errata effettuata attraverso i tasti numerici.

Nella modalità di programmazione, premendo questo tasto si cancella l'ultimo programma immesso.

Agisce anche come tasto ESCAPE nella modalità Menu.

#### y**Tasto ENTER**

Premendo questo tasto equivale a premere il selettore MULTI JOG per confermare le operazioni.

#### u**Tasto MENU**

Attiva/disattiva il menu.

#### i**Tasto PLAY MODE**

Usare questo tasto per scegliere le varie modalità di riproduzione (single, random ecc.).

#### o**Tasto ERASE**

Cancella le tracce (solo CD-RW) o un disco intero oppure rinfresca una disco "cattivo", o definalizza un disco finalizzato [\(vedere "Cancellazione" a pagina 29\)](#page-28-1).

#### p**Tasto FINALIZE**

Finalizza dischi registrabili. Vedere ["Finalizzazione" a pagina](#page-27-1)  [28](#page-27-1) per i dettagli.

#### a**Tasto REC MUTE**

Usare questo tasto durante la registrazione per metter in Mute (silenziare) il segnale in ingresso per circa quattro secondi e poi entrare in modalità "pronto per la registrazione["](#page-26-2) [\(vedere "Funzione Rec Mute" a pagina 27\).](#page-26-2)

#### $(22)$  Tasti SKIP ( $\mid \blacktriangleleft \blacktriangleleft / \blacktriangleright \blacktriangleright \mid$ )

Usare questi tasti per spostarsi fra le tracce durante la riproduzione (equivalente a girare il selettore MULTI JOG).

#### 23 Tasto PLAY

Usare questo tasto per avviare la riproduzione o avviare la registrazione dalla modalità "pronto per la registrazione".

## 3 − Operazioni del menu

<span id="page-14-0"></span>Le varie impostazioni e le operazioni di modifica possibili con il CD-RW900SX sono attivate attraverso le opzioni mostrate sul display. Fra le molte opzioni di impostazioni del menu, alcune possono venire effettuate direttamente usando il telecomando.

### **Configurazione del menu**

I menu sono configurati come mostrato qui sotto. Leggere la pagina di riferimento per i dettagli su ogni voce del menu.

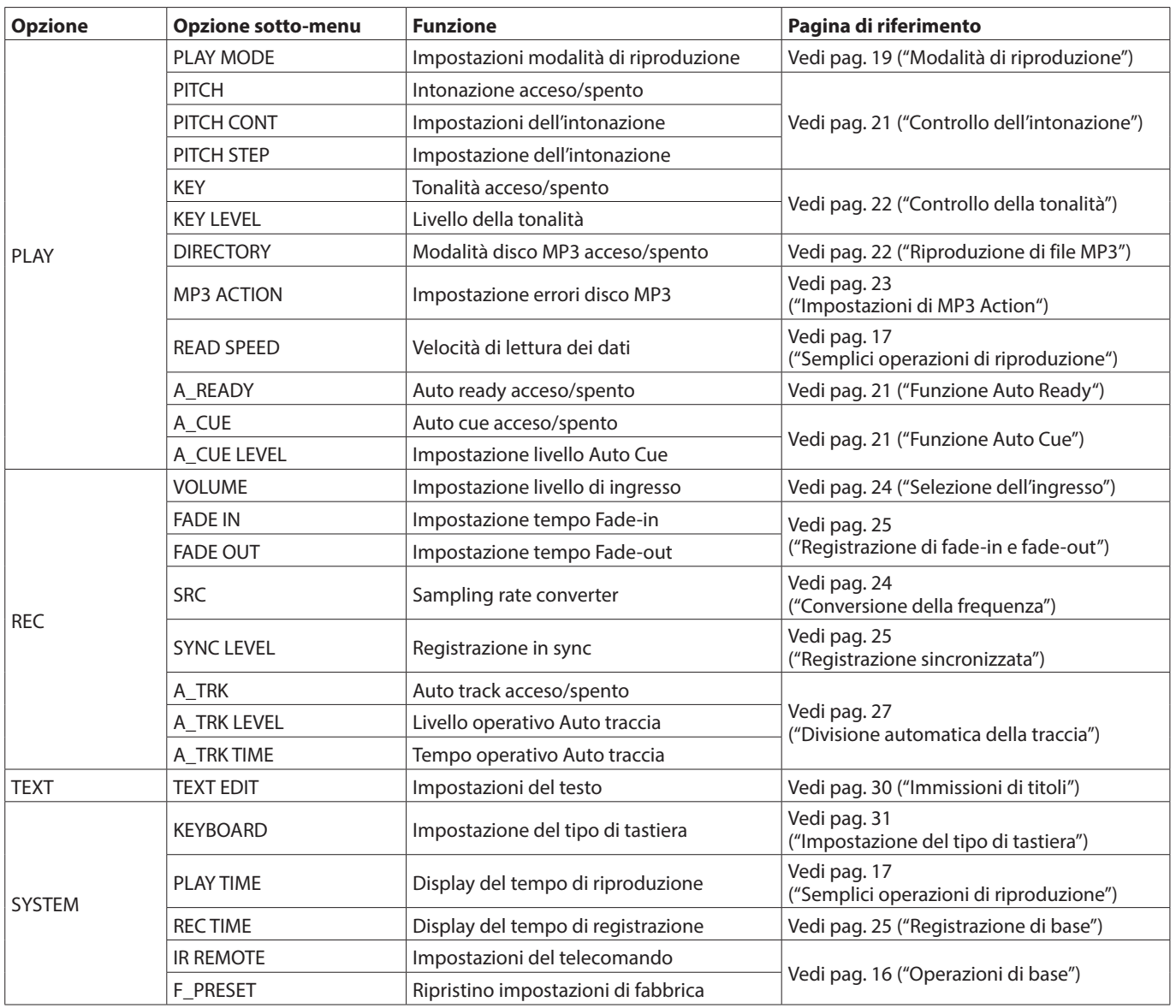

### <span id="page-15-1"></span><span id="page-15-0"></span>**Operazioni di base**

**1.** Selezionare l'opzione di menu desiderata. Premere il tasto MENU sul pannello frontale o del telecomando per richiamare il menu desiderato. L'opzione di menu PLAY sarà mostrata sul display per prima.

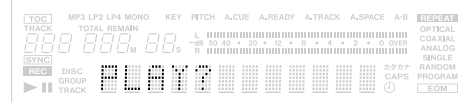

#### **Operazione dal pannello frontale:**

Ruotare il selettore MULTI JOG per selezionare l'opzione di menu desiderata, poi premere il selettore per confermare.

**Operazione dal telecomando:** 

Usare il tasto SKIP per passare ciclicamente da una opzione all'altra, poi premere il tasto ENTER per confermare.

Verrà mostrata la schermata dell'opzione del sotto-menu della voce selezionata.

Se l'opzione di menu PLAY è selezionata, l'opzione del sottomenu verrà visualizzata in questo modo:

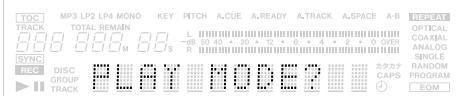

#### **NOTA**

Per ritornare alla schermata per la selezione delle opzioni, premere il tasto ESCAPE sul pannello frontale o il tasto CLEAR del telecomando.

**2.** Selezionare il sotto-menu desiderato.

**Operazione dal pannello frontale:**  Ruotare il selettore MULTI JOG per selezionare il sotto-menu desiderato, poi premere il selettore per confermare la selezione.

**Operazione dal telecomando:** 

Usare il tasto SKIP per selezionare, poi premere il tasto ENTER.

Apparirà la voce di menu del sotto-menu selezionato. Se è selezionato PLAY MODE, la voce di menu verrà visualizzata in questo modo:

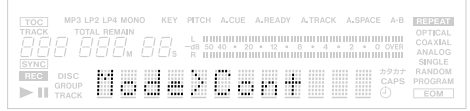

#### **NOTA**

Per ritornare alla schermata per la selezione delle opzioni, premere il tasto ESCAPE sul pannello frontale o il tasto CLEAR del telecomando.

**3.** Impostare la voce o il valore di menu desiderati. **Operazione dal pannello frontale:** 

> Usare il tasto MULTI JOG dial per selezionare the desired menu item or value. Pushing the dial enters and exits menu mode.

#### **Operazione dal telecomando:**

usare il tasto SKIP. Premendo il tasto ENTER si conferma e si esce dalla modalità menu.

#### **NOTA**

Alcune opzioni esistono a scopo di conferma e le impostazioni non possono venire cambiate.

**4.** Come uscire dalla modalità menu dopo l'impostazione (o conferma), nella schermata delle opzioni di menu.

#### **Operazione dal pannello frontale:**

Premendo il selettore MULTI JOG o il tasto MENU si esce dalla modalità menu.

#### **Operazione dal telecomando:**

Premere il tasto ENTER per uscire dalla modalità menu.

### **NOTA**

La modalità menu selezionata rimane anche dopo lo spegnimento, eccetto il menu TEXT.

Per ripristinare tutte le impostazioni e tornare alle impostazioni di fabbrica, usare il tasto F\_PRESET nel sotto-menu delle opzioni del menu SYSTEM. L'operazione dovrebbe essere effettuata quando non è presente nessun disco.

Quando IR REMOTE è impostato su Disable, alcune funzioni non possono venire effettuate dal telecomando. Invece, impostando il valore su Enable si attivano tutte le funzioni dal telecomando.

<span id="page-16-0"></span>Il CD-RW900SX può essere usato per la riproduzione di CD (inclusi CD-R CD-RW che siano stati registrati e finalizzati in altri tipi di registratori) così come dischi CD-R e CD-RW che siano stati registrati nell'unità.

Possono venire riprodotti anche file in formato MP3 su CD-ROM, CD-R e CD-RW.

### **Dischi per la riproduzione**

Nel CD-RW900SX possono venire riprodotti dischi del tipo elencato qui sotto.

- $\bullet$  CD commerciali preregistrati in formato CD-DA.
- o CD-R e CD-RW che siano stati registrati nel formato CD-DA e finalizzati adeguatamente.
- o File MP3 registrati in formato ISO9660 level 1 e level 2 su dischi CD-R e CD-RW e adeguatamente finalizzati. Possono venire riprodotti anche file MP3 con estensione Joliet.

### <span id="page-16-1"></span>**Semplici operazioni di riproduzione**

### **ACAUTELA**

Se state monitorando con le cuffie, regolate prima il controllo di volume al minimo, poi connettete le cuffie alla presa PHONES. Questo per prevenire eventuali danni al vostro udito.

### **NOTA**

La spiegazione in questo manuale suppone che l'utente abbia iniziato dalla normale modalità "Continua".

- **1.** Premere l'interruttore POWER per accendere l'unità.
- **2.** Inserire un disco nell'unità con l'etichetta rivolta verso l'alto. Il display mostra "Disc Loading". Poi "TOC Reading" apparirà con un punto lampeggiante.

Dopo la lettura del TOC il display mostra il numero di tracce e il tempo totale di riproduzione del disco.

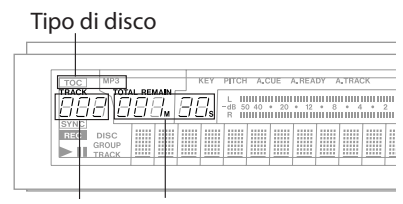

Numero totale di tracce Tempo totale di riproduzione

Il CD-RW900SX mostrerà anche una delle seguenti indicazioni:

- TOC: Un disco finalizzato
- MP3: Un disco contenente file MP3

**3.** Premere il tasto PLAY per iniziare la riproduzione. Regolare il volume del sistema di monitoraggio o il controllo PHONES sull'unità per un volume d'ascolto appropriato.

### **NOTA**

Se un disco è sporco o graffiato, potrebbe far saltare il laser di lettura. In questo caso, impostare il sotto-menu READ SPEED nell'opzione del menu PLAY su "High[" \(vedere "Operazioni di](#page-15-1)  [base" a pagina 16\).](#page-15-1)

Questo potrebbe risolvere il problema, aumentando tuttavia la rumorosità di rotazione.

**4.** Per fermare la riproduzione, premere il tasto STOP. Per fermare temporaneamente la riproduzione ed entrare in modalità standby, premere il tasto PAUSE. Per riprendere la riproduzione, premere il tasto nuovamente PLAY.

### **NOTA**

Per confermare il tempo totale di riproduzione, usare il tasto PLAY TIME del sotto-menu SYSTE[M \(vedere "Operazioni di](#page-15-1)  [base" a pagina 16\).](#page-15-1)

### **Selezione della traccia**

### **Uso della funzione skip**

Saltare avanti e indietro da una traccia all'altra.

- **1.** Selezionare le tracce desiderate per la riproduzione con il selettore MULTI JOG del pannello frontale. Ruotando in senso orario si saltano le tracce indietro e in senso antiorario si saltano in avanti. Oppure premere il tasto SKIP sul telecomando. Premendo il tasto  $\blacktriangleleft$  si salta al numero di traccia precedente e il tasto  $\blacktriangleright\blacktriangleright$  a quello successivo.
- **2.** Premere il tasto PLAY per iniziare la riproduzione. Oppure premere il tasto PAUSE per portare la traccia selezionata all'inizio ed entrare in modalità standby. Per iniziare la riproduzione, premere il tasto PLAY.

### **Selezione in base al numero della traccia**

Usando i tasti numerati del telecomando, può essere selezionato direttamente il numero della traccia selezionata. Anche i numeri con due o tre cifre possono venire composti facilmente. Per esempio:

Traccia 9: premere '9' e apparirà 009 sul display. Traccia 12: premere '1' e '2' e apparirà 012 sul display. Traccia 103: premere '1"0' e '3' e apparirà 103 sul display.

Dopo l'immissione, premere il tasto PLAY per iniziare la riproduzione. Oppure il tasto PAUSE per portare la traccia all'inizio ed entrare in modalità standby. Si può anche digitare il numero della traccia e iniziare la riproduzione premendo il selettore MULTI JOG o usando il tasto ENTER.

### **NOTA**

Questa funzione non funziona in modalità Program o Random.

### <span id="page-17-0"></span>**Ricerca all'interno della traccia**

### **Ricerca normale**

Tenere premuto il tasto  $\blacktriangleleft$ / $\blacktriangleright$  sul pannello frontale o il tasto SEARCH </a>  $\blacktriangleleft$ />  $\blacktriangleright$  del telecomando.

Per fermare la funzione di ricerca, rilasciare semplicemente il tasto <</a> </a>il tasto SEARCH.

### **NOTA**

La funzione di ricerca non funziona con i dischi MP3.

### **Ricerca diretta**

Specificando il tempo dall'inizio di una traccia, si può far iniziare la riproduzione da uno specifico punto della traccia.

### **Operazione di base**

Durante lo stop, la riproduzione o in modalità standby, usare i tasti numerati del telecomando per immettere il numero di traccia a tre cifre (per esempio 002 per la traccia 2), poi il tempo trascorso (\*\*\*min \*\*sec) dall'inizio della traccia.

Esempio: per specificare 1 min 30 sec dall'inizio della traccia 2, immettere "002 001 30".

Durante l'immissione, il contatore del display lampeggerà.

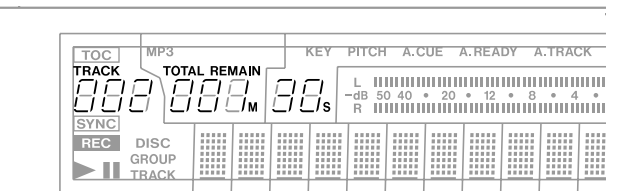

### **NOTA**

Viene mostrato il tempo dall'inizio della traccia specificata a prescindere dalla modalità scelta [\(vedere "Cambiare la](#page-19-1)  [visualizzazione del tempo" a pagina 20\)](#page-19-1).

Premendo il tasto CLEAR viene cancellata l'immissione in ogni momento.

Durante lo stop o la riproduzione, quando viene immessa la cifra finale, viene automaticamente localizzata la posizione e la riproduzione inizierà dal punto desiderato. Durante la modalità standby, l'unità entra in modalità standby.

#### **NOTA**

Se viene immesso un valore inesistente, la modalità di ricerca diretta viene annullata.La funzione di ricerca diretta non può essere usata in modalità Program o Random.

Per i dischi MP3, non può essere immesso un valore di tempo. Tuttavia, se si immette un numero a tre cifre, la riproduzione inizierà dall'inizio di quella traccia.

### **Varianti operative**

Anche se non viene immesso il valore finale relativo ai "secondi", la riproduzione inizierà dal tempo in "minuti" premendo il tasto ENTER o PLAY. Oppure, se si preme il tasto PAUSE, l'unità entrerà in modalità standby nel punto selezionato.

### **Specificare solo un numero della traccia**

Dopo l'immissione del numero della traccia, premere il tasto ENTER o PLAY per iniziare la riproduzione di quella traccia, o il tasto PAUSE per selezionare la traccia ed entrare in modalità standby.

### **NOTA**

Invece di immettere tre cifre per il numero della traccia, si può immettere solo il numero della traccia. Esempio: per la traccia 3, immettere solo "3".

### **Specificare il minuto**

Dopo l'immissione del numero a tre cifre della traccia e il numero di minuti dall'inizio della traccia, premere il tasto ENTER o PLAY per iniziare la riproduzione di quella traccia, o il tasto PAUSE per selezionare la traccia ed enter in modalità standby.

Esempio: Per specificare 1 min 00 sec dall'inizio della traccia 2, immettere "002 001"

#### **NOTA**

Seguendo l'esempio sopra, se viene immesso "0021" si ottiene lo stesso risultato.

### <span id="page-18-1"></span><span id="page-18-0"></span>**Modalità di riproduzione**

Ci sono quattro modalità di riproduzione. La modalità selezionata sarà indicata nella parte sinistra del display.

- o Riproduzione continua (impostazione base): nessuna indicazione
- o Riproduzione singola: appare l'indicazione SINGLE
- o Riproduzione programmata: appare l'indicazione PROGRAM in colore rosso
- o Riproduzione casuale: appare l'indicazione RANDOM di colore rosso

La modalità di riproduzione può essere selezionata usando il tasto PLAY MODE del telecomando. Premendo il tasto apparirà ciclicamente l'indicazione della modalità di riproduzione seguendo questo ordine:

Continue  $\Rightarrow$  Single  $\Rightarrow$  Program  $\Rightarrow$  Random

Si può selezionare la modalità di riproduzione usando l'opzione PLAY MODE nel sotto-menu del menu PLAY [\(vedere "Operazioni](#page-15-1)  [di base" a pagina 16\)](#page-15-1). Ruotare il selettore MULTI JOG in senso orario per cambiare la modalità di riproduzione nel seguente ordine:

Mode>Cont  $\rightarrow$  Mode>Single  $\rightarrow$  Mode>Program  $\rightarrow$ Mode>Random

Premendo il tasto MENU o spingendo il selettore MULTI JOG si ritorna alla modalità normale. Si può cambiare modalità da qualsiasi punto, mentre qui si suppone che l'utente parta dalla modalità "continua".

### **NOTA**

La modalità di riproduzione rimane memorizzata anche dopo lo spegnimento. La modalità Program è cancellata e impostata a "continua" quando viene spenta l'unità.

### **Riproduzione continua**

La programmazione è cancellata e la riproduzione continua nel modo normale.

- **1.** Quando si è in stop, impostare la modalità "continua"fino a visualizzare Continue o Mode>Cont.
- **2.** Premere il tasto PLAY per iniziare la riproduzione seguendo l'ordine del numero di traccia.

### **Riproduzione traccia singola**

Questa funzione abilita la riproduzione di una singola traccia.

- **1.** Quando si è stop, impostare la modalità "singola"finché si visualizza Single o Mode>Single.
- **2.** Usare i tasti SKIP o i tasti numerici (0~9) sul telecomando per selezionare la traccia desiderata. Anche il selettore MULTI JOG può essere usato per selezionare la traccia desiderata.
- **3.** Premere il tasto PLAY Per iniziare la riproduzione. Al termine della traccia, la riproduzione si ferma.

### **Riproduzione programmata**

Questa funzione abilita la riproduzione delle tracce selezionate in qualsiasi ordine. Si possono selezionare fino a 99 tracce per ogni riproduzione programmata.

- **1.** Quando si è in stop, impostare la modalità "programmata" affinché si visualizza Program o Mode>Program.
- **2.** Usare i tasti (0~9) sul telecomando per selezionare ogni traccia desiderata per la riproduzione, poi premere il tasto ENTER.

Si può anche ruotare il selettore MULTI JOG per selezionare il numero di traccia e premerlo per confermare. Il numero di traccia selezionato farà parte del programma di riproduzione.

Ripetere l'operazione al punto 2 fino a completare il programma desiderato. Verranno aggiornati sul display, il numero di programma e il tempo totale del programma.

### **NOTA**

Se si preme il tasto CLEAR verrà cancellata dal programma l'ultima traccia.

**3.** Quando il programma è completo, premere il tasto PLAY per iniziare la riproduzione delle tracce seguendo l'ordine programmato.

### **NOTA**

Se il tasto STOP viene premuto senza prima premere il tasto PLAY, tutti i dati del programma saranno cancellati. Quando si è in stop, se viene cambiata la modalità di riproduzione, tutti i dati del programma saranno cancellati. L'ordine programmato dei brani per la riproduzione non

rimane in memoria dopo lo spegnimento. In questa modalità, se non vi è alcuna traccia programmata, il CD-RW900SX non inizierà la riproduzione.

Se si tenta di immettere più di 100 passi di programma, apparirà PGM Full sul display.

Se il tempo totale del programma eccede 999 min 59 sec, apparirà --- : -- sul display.

### **Riproduzione casuale**

In questa modalità l'unità riproduce tutte le tracce in ordine causale a prescindere dal numero della traccia. Quando si è in stop, impostare la modalità Program o Mode>Random. Premere il tasto PLAY e la riproduzione casuale inizierà.

### **NOTA**

La modalità Random rimane memorizzata anche dopo lo spegnimento dell'unità.

### <span id="page-19-1"></span><span id="page-19-0"></span>**Cambiare la visualizzazione del tempo**

Quando viene premuto il tasto TIME sul pannello frontale o sul telecomando, la visualizzazione del tempo cambierà in diversi modi sul display.

- o Tempo trascorso della traccia (nessuna indicazione)
- o Tempo rimanente della traccia (indicazione REMAIN)
- o Tempo trascorso del disco (indicazione TOTAL)
- o Tempo rimanente del disco (indicazioni TOTAL e REMAIN)

Quando si è in stop, il tempo totale registrabile viene mostrato indipendentemente dallo stato degli indicatori **TOTAL** e **REMAIN**.

#### **NOTA**

In modalità program, il tasto TIME mostrerà il tempo trascorso e quello rimanente dell'intero programma. Quando si riproduce un disco MP3, il tempo trascorso della traccia sarà sempre visualizzato, e il tasto TIME non potrà essere utilizzato.

Per dettagli sulla visualizzazione del tempo durante la registrazione, riferirsi a ["Visualizzazione del tempo durante la](#page-24-4)  [registrazione" a pagina 25.](#page-24-4)

La modalità di visualizzazione del tempo rimane memorizzata anche dopo lo spegnimento dell'unità.

### <span id="page-19-2"></span>**Riproduzione tramite Timer**

Con l'uso di un timer esterno, si può impostare il CD-RW900SX in modo che possa riprodurre un disco automaticamente quando l'unità viene accesa dal timer.

- **1.** Per prima cosa, inserire la spina del CD-RW900SX nella presa del timer.
- **2.** Caricare un disco nell'unità.
- **3.** Impostare l'interruttore TIMER su PLAY per abilitare la funzione timer per il dispositivo desiderato. Quando la riproduzione tramite Timer è attivata, l'icona del timer è accesa sul display.

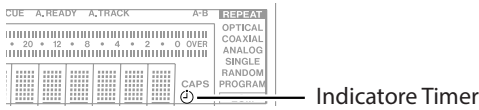

### **NOTA**

L'indicatore lampeggia se non è presente un disco.

**4.** Impostare il timer al tempo desiderato. Consultare il manuale operativo del timer per i dettagli. Al tempo impostato, l'alimentazione del CD-RW900SX sarà attivata dal timer e partirà automaticamente la riproduzione del disco.

### <span id="page-19-3"></span>**Riproduzione ripetuta**

**1.** Premere il tasto REPEAT per la modalità "ripetizione". In questa modalità, tutte le tracce del disco sono riprodotte in modo continuo. Il display mostra Repeat ON e l'indicatore si accende su REPEAT.

Durante la riproduzione, se viene attivata la modalità repeat, la riproduzione continua come prima, e quando terminerà l'ultima traccia, la riproduzione riprenderà dalla prima traccia del disco.

Se la modalità repeat viene attivata quando l'unità è in stop, premere il tasto PLAY per iniziare la riproduzione ripetuta.

**2.** Premere nuovamente il tasto REPEAT per disattivare la funzione. Apparirà l'indicazione Repeat OFF e l'indicatore REPEAT si spegnerà.

### **NOTA**

Combinando la modalità repeat con program, single o random si attiveranno "program repeat", "single repeat" e "random repeat", rispettivamente.

Le impostazioni per repeat rimangono memorizzate anche dopo lo spegnimento, eccetto la sezione A-[B \(vedere](#page-20-1)  ["Riproduzione A-B" a pagina 21\).](#page-20-1)

### <span id="page-20-1"></span><span id="page-20-0"></span>**Riproduzione A-B**

Se vengono impostati due punti di una specifica sezione del disco, questa sezione può essere riprodotta ripetutamente.

- **1.** Durante la riproduzione, premere il tasto A-B sul telecomando all'inizio della sezione desiderata del disco. L'indicatore REPEAT si accenderà e l'indicatore Alampeggerà.
- **2.** Premere nuovamente il tasto A-B nel punto in cui si vuole impostare la fine della ripetizione. A questo punto, gli indicatori REPEAT e A-B rimarranno accesi sul display e inizierà la riproduzione ripetuta della sezione compresa fra i punti A e B.

### **NOTA**

Si può effettuare la funzione anche in modalità standby.

- **3.** Per cancellare la ripetizione A-B e tornare alla riproduzione normale, premere il tasto A-B.
	- Gli indicatori REPEAT e A-B si spegneranno.

### **NOTA**

La riproduzione A-B non funziona fra tracce diverse e con dischi MP3.

Quando si preme il tasto STOP, la sezione A-B viene cancellata.

### <span id="page-20-4"></span>**Funzione Auto Cue**

Usando la funzione Auto Cue, si può selezionare un punto di cue quando inizia il suono (non dove inizia la traccia) all'interno della traccia.

Attivare la funzione Auto Cue e usare A\_CUE LEVEL del sottomenu delle opzioni [\(vedere "Operazioni di base" a pagina 16\)](#page-15-1) per impostare il livello per il rilevamento del suono (-24, -30, -36, -42, -48, -54, -60, -66 e -72 dB).

Poi, selezionare una traccia e premere il tasto PLAY. L'unità entra in modalità "pronto" per la riproduzione.

Quando viene premuto nuovamente il tasto PLAY, la

riproduzione inizia dal punto esatto di "cue".

Mentre la funzione Auto Cue è attiva, l'indicatore A.CUE è acceso sul display.

### <span id="page-20-3"></span>**Funzione Auto Ready**

Questa funzione permette la riproduzione di una singola traccia e il rilevamento automatico della traccia successiva pronta per la riproduzione.

Usare A\_READY dal sotto-menu delle opzioni per attivare o disattivare la funzione. Quando è attiva, l'indicatore A.PAUSE rimane acceso sul display.

In combinazione con la funzione Auto Cue, l'unità entra in modalità pronto per la riproduzione nel punto della traccia successiva in cui viene rilevato il suono impostato tramite A\_ CUE LEVEL del sotto-menu delle opzioni.

### <span id="page-20-2"></span>**Controllo dell'intonazione**

Quando viene riprodotto un CD audio, l'intonazione (pitch) o la velocità della riproduzione può essere variata. L'intonazione può variare di +/- 16%.

- **1.** Quando si è in stop, premere il tasto PITCH sul telecomando per attivare il controllo dell'intonazione . Oppure usare l'opzione PITCH del sotto-menu PLAY [\(vedere](#page-15-1)  ["Operazioni di base" a pagina 16\)](#page-15-1). Il valore corrente dell'intonazione apparirà sul display per alcuni secondi e l'indicatore PITCH si accenderà.
- **2.** Premere il tasto MENU e selezionare l'opzione PITCH CONT nel sotto-menu PLAY per impostare il valore desiderato e premere il selettore MULTI JOG per confermare. "Pitch>XXX" apparirà sul display. Poi, ruotare il selettore MULTI JOG per impostare il valore

desiderato.

### **NOTA**

Usare PITCH STEP nel sotto-menu PLAY per regolare i valori da 0.1% a 1.0% a passi di 0.1% (default: 0.1%).

**3.** Premere il tasto MENU o premere il selettore MULTI JOG per confermare.

Durante la riproduzione, il controllo dell'intonazione può essere disattivato temporaneamente. Premere il tasto PITCH sul telecomando o usare l'opzione PITCH PLAY per disabilitare la funzione.

"Pitch>OFF" apparirà sul display e il controllo dell'intonazione sarà disattivato temporaneamente. Per ripristinare il controllo dell'intonazione premere il tasto PITCH di nuovo o usare l'opzione PITCH.

### **NOTA**

Quando si attiva/disattiva questo controllo, la riproduzione si interrompe per un istante.

Questo controllo non funziona con dischi MP3.

### <span id="page-21-1"></span><span id="page-21-0"></span>**Controllo della tonalità**

La tonalità può venire cambiata quando si è in stop, in riproduzione o in standby. Questa caratteristica non funziona con dischi MP3.

- **1.** Premere il tasto MENU per selezionare l'opzione KEY nel sotto-menu PLA[Y \(vedere "Operazioni di base" a pagina](#page-15-1)  [16\)](#page-15-1) per attivare la funzione. L'indicatore KEY si accenderà.
- **2.** Richiamare l'opzione KEY LEVEL nel sotto-menu PLAY per regolare la tonalità della riproduzione. La tonalità può essere alzata o abbassata di 1/2 ottava con incrementi di mezzo tono.

I valori per la selezione sono: 0 (nessun cambiamento),  $b1$  a  $b6, 41$  a  $#6.$ 

**3.** Ruotare il selettore MULTI JOG per selezionare la tonalità desiderata e premere il selettore per confermare.

### **NOTA**

In questa condizione, quando un CD viene riprodotto, la tonalità della musica è cambiata ma la velocità rimane invariata.

Anche dopo lo spegnimento, l'impostazione della tonalità rimane memorizzata.

Quando la funzione di tonalità è attiva, anche se viene usata la funzione di controllo Pitch per cambiare la velocità di riproduzione, la tonalità rimarrà fissa {anche se la tonalità è impostata a 0 (zero)}, il controllo di tonalità può essere attivato.

Quando si usa il controllo di tonalità, il volume del suono talvolta può risultare un po' tremolante. Questo è il risultato dell'algoritmo del controllo di tonalità che agisce sulla riproduzione del CD ed è normale.

### <span id="page-21-2"></span>**Riproduzione di file MP3**

I file MP3 registrati su un CD sono trattati come in un comune PC che abbia qualche file MP3 in una cartella. In aggiunta, possono venire combinate diverse cartelle in una sola. Questo implica la presenza di molti livelli di cartelle e file. Quando è attivata la modalità Directory solo i file contenuti nella cartella selezionata saranno disponibili per la riproduzione.

Quando la modalità Directory è disattivata la configurazione della cartella viene ignorata e tutti i file MP3 registrati sul disco sono disponibili per la riproduzione. Si prega di notare che la riproduzione Program e Repeat funzionano all'interno delle cartelle.

### **NOTA**

Ogni file MP3 è trattato come una traccia.

Le cartelle che non contengono file MP3 non possono venire selezionate per la riproduzione. Per esempio, nel diagramma qui a lato, dentro la cartella A ci sono le cartelle B e C. Se ci sono file MP3 in entrambe le cartelle B e C, la cartella A non può venire selezionata per la riproduzione, mentre le cartelle B e C possono venire selezionate.

Il CD-RW900SX può riprodurre file MP3 registrati nel formato conforme allo standard ISO9660 level 1, level 2 e con estensioni Joliet. Anche i dischi registrati in sessioni multiple possono venire riprodotti.

Per i CD MP3 da riprodurre nel CD-RW900SX, le seguenti limitazioni sono state imposte per il numero di cartelle e file MP3:

Numero massimo di cartelle: 255 Numero massimo di strutture gerarchiche: 8 Numero massimo di file MP3: 999 Numero massimo di caratteri per cartelle e file: 255

I file MP3 sono eseguiti nel seguente ordine:

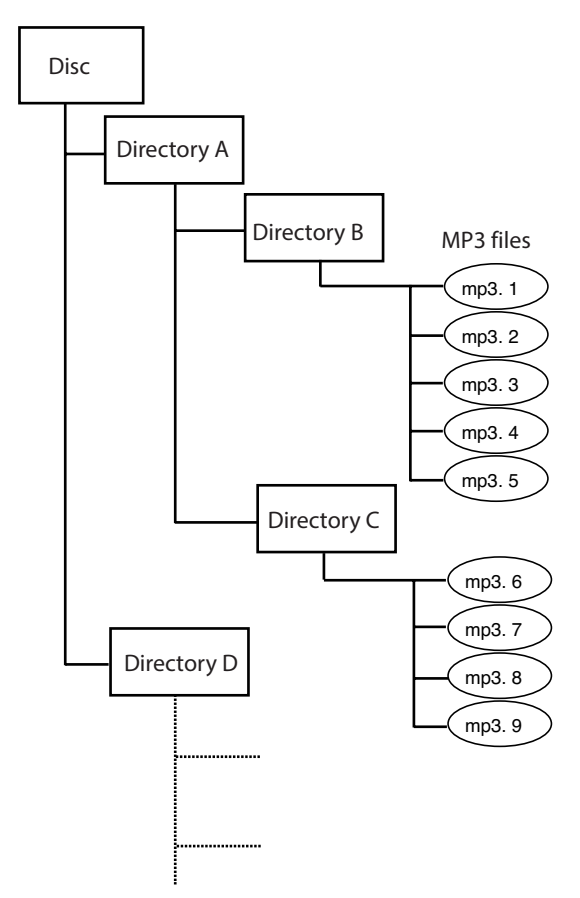

In questo modo, la riproduzione viene effettuata dalle cartelle poste a un livello più alto.

### <span id="page-22-0"></span>**Informazioni sui dati della traccia MP3**

Durante la riproduzione, i titoli sono mostrati nel seguente ordine di priorità:

ID3v2 > ID3v1 > titolo del file

Quando si è in stop, viene mostrato il titolo del file.

### **Impostazioni di riproduzione di una cartella**

**1.** Premere il tasto DIRECTORY sul telecomando. Oppure usare l'opzione DIRECTORY del sotto-menu PLAY per attivare o disattivare questa modalit[à \(vedere](#page-15-1)  ["Operazioni di base" a pagina 16\)](#page-15-1). Premendo il tasto MENU o il selettore MULTI JOG si torna alla normale operatività.

### **NOTA**

Tutti i file MP3 in un disco possono venire riprodotti quando la riproduzione da cartella è disattivata. L'indicatore MP3 si accende e viene visualizzato solo il numero totale di tracce.

Numero totale di tracce

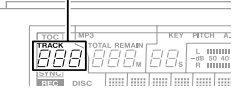

- **2.** Quando si è in stop, usare il selettore MULTI JOG o il tasto SKIP per selezionare la cartella da riprodurre.
- **3.** Premere il tasto PLAY per iniziare la riproduzione dei file nella cartella.

Anche la riproduzione Program o Repeat può essere effettuata nella cartella selezionata.

### **NOTA**

I file MP3 devono essere registrati a 44,1 kHz di frequenza di campionamento e 128 kbps o superiore, altrimenti non potranno essere riprodotti.

### <span id="page-22-1"></span>**Impostazione di MP3 Action**

Si può scegliere se l'unità debba continuare la riproduzione o fermarsi quando la riproduzione di MP3 fallisce (Decode Err!). Selezionare il sotto-menu "MP3 ACTION?". Selezionare "Skip" o "Stop."

### **Skip**

Quando la riproduzione di MP3 fallisce, l'unità salta la traccia corrente e avanza alla traccia successiva. La riproduzione si ferma se la traccia corrente è l'ultima traccia (per es., se la funzione di ripetizione è disattivata e la traccia corrente è l'ultima del disco o del programma). Il display mostra "Decode Err!".

### **Stop**

Quando la riproduzione di MP3 fallisce, l'unità ferma la riproduzione. Il display mostra "Decode Err!".

# <span id="page-23-0"></span>5 − Registrazione

Prima di iniziare a registrare con l'unità CD-RW900SX, bisogna essere sicuri di aver capito i seguenti punti:

- o Dopo aver registrato un disco CD-R, i dati non potranno essere più cancellati dal disco.
- o Si può solo aggiungere tracce a un disco non finalizzato. Una volta finalizzato, un disco CD-R è "chiuso" e si comporta esattamente come un CD commerciale preregistrato. I dischi CD-RW finalizzati, invece, possono essere cancellati, rinfrescati e ri-registrati.

### <span id="page-23-1"></span>**Selezione dell'ingresso**

Per selezionare l'ingresso da cui registrare, premere il tasto INPUT SELECT dell'unità.

Premendo ripetutamente sul tasto appariranno ciclicamente le seguenti opzioni:

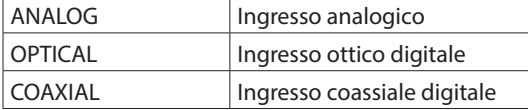

Nel caso si scelga l'ingresso ottico o coassiale, apparirà l'appropriata indicazione: COAXIAL o OPTICAL sulla parte destra del display. Se è selezionato l'ingresso analogico, apparirà l'appropriata indicazione ANALOG sulla parte destra del display.

### **Livello di registrazione analogico**

Il livello dei segnali analogici ricevuti alla presa ANALOG IN sono regolati dai controlli INPUT.

Quando si registrano segnali analogici, impostare il volume digitale a 0 dB.

### **Livello di registrazione digitale**

Il livello dei segnali digitali può essere controllato usando il menu relativo al volume digitale, come descritto qui sotto.

- **1.** Richiamare l'opzione VOLUME del sotto-menu RE[C \(vedere](#page-15-1)  ["Operazioni di base" a pagina 16\)](#page-15-1).
	- Premere il selettore MULTI JOG per attivare la funzione.
- **2.** Ruotare il selettore MULTI JOG per regolare il volume di ingresso da -54 dB e +18 dB (relativamente al livello di ingresso originale).

È presente anche un'impostazione -  $\infty$  che rappresenta un taglio completo sul segnale. Il display mostrerà "Vol> ---dB" per l'impostazione -  $\infty$ .

**3.** Premere il tasto MENU o il selettore MULTI JOG per confermare l'impostazione e tornare alla normale operatività.

### **Monitoraggio dell'ingresso**

Quando l'unità è pronta per la registrazione o in modalità di registrazione, il segnale di ingresso è presente sulle prese OUT (digitali e analogiche), consentendo di ascoltare il segnale in ingresso. Premere il tasto RECORD sul pannello frontale dopo aver inserito un disco registrabile.

La scritta "Monitor" appare sul display per mostrare che il segnale in ingresso viene riportato ed è disponibile sulle prese di uscita.

Si può uscire dalla modalità monitor usando il tasto STOP.

### <span id="page-23-2"></span>**Conversione della frequenza**

La frequenza di campionamento per i CD è 44.1 kHz. Il CD-RW900SX registrerà sempre (e riprodurrà) i CD a questa frequenza.

Tuttavia, se la registrazione attraverso una connessione digitale (coassiale oppure ottica) avviene a una frequenza diversa da 44.1 kHz, o viene riprodotta a una velocità non standard usando una unità varispeed (più del 1% di scostamento dallo standard), il convertitore di frequenza interno del CD-RW900SX (SRC, Sampling Rate Converter) convertirà automaticamente la frequenza in ingresso a 44.1 kHz.

### **Abilitare la funzione SRC**

Premere il tasto MENU e selezionare l'opzione "SRC?" nel sottomenu RE[C \(vedere "Operazioni di base" a pagina 16\)](#page-15-1). Ruotare il selettore MULTI JOG fino a selezionare "ON". Premere il tasto MENU o il MULTI JOG per confermare.

### **NOTA**

Quando la funzione SRC è disattivata e un segnale digitale viene ricevuto, il display mostra l'indicatore REC lampeggiante mentre si è in registrazione o in modalità di "pronto" per la registrazione. I segnali digitali diversi da 44.1kHz non possono venire registrati quando la funzione SRC è disattivata. Apparirà sul display il messaggio di errore "Not Fs44.1k!".

### <span id="page-24-1"></span><span id="page-24-0"></span>**Registrazione di base**

- **1.** Caricare un disco registrabile nell'unità. Come il disco viene caricato il display mostrerà "TOC Reading" con il punto lampeggiante.
- **2.** Premere il tasto INPUT SELECT per selezionare una sorgente di registrazion[e \(vedere "Selezione dell'ingresso" a pagina](#page-23-1)  [24\)](#page-23-1).

Se è selezionata una sorgente digitale, e la connessione o il segnale non sono corretti, apparirà il messaggio d'errore "D-IN UNLOCK!" sul display.

**3.** Premere il tasto RECORD. L'unità entra nella modalità di "pronto per la registrazione", come mostrato dagli indicatori REC e PAUSE sul display.

Per regolare il livello della sorgente, seguire le linee guida di ["Selezione dell'ingresso" a pagina 24.](#page-23-1)

### **NOTA**

- · Dopo che l'unità entra in modalità "pronto per la registrazione" , il display mostra "Now OPC" (Optimum Power Control) occasionalmente, giacché l'unità si prepara a registrare sul disco.
- L'indicatore rosso "OVER" sui misuratori non dovrebbero mai accendersi. A differenza delle apparecchiature analogiche, le unità digitali producono suoni sgradevoli quando questo sono distorti e non c'è alcun headroom dopo il segno 0. Se si registra in digitale da un CD commerciale, il volume impostato nel menu dovrebbe essere a 0 dB. Questo manterrà tutta la gamma dinamica del CD sorgente senza tagli (clipping).

Un segnale analogico in ingresso a un livello nominale, senza abbassamenti o amplificazione tramite i controlli di volume, equivale a leggere sui misuratori −16 dB.

- **4.** Premere il tasto PLAY per iniziare a registrare. Premere il tasto PAUSE per mettere in pausa temporaneamente la registrazione. Per ricominciare la registrazione, premere nuovamente il tasto PAUSE o premere il tasto PLAY.
- **5.** Premere il tasto STOP per fermare la registrazione. Quando la registrazione si ferma il display mostra "PMA Writing" (Program Memory Area) lampeggiante per alcuni secondi mentre l'unità scrive sul disco.

### **NOTA**

- Quando la scritta PMA Writing appare sul display, tutti i tasti sono disabilitati. Per confermare il tempo totale di registrazione, usare l'opzione REC TIME del sotto-menu SYSTEM [\(vedere "Operazioni di base" a pagina 16\)](#page-15-1).
- i Non provocare vibrazioni o spegnere l'unità durante le operazioni di scrittura sul disco, altrimenti la registrazione fallirà.

### <span id="page-24-4"></span>**Visualizzazione del tempo durante la registrazione**

Quando si registra o si è in modalità "pronto per la registrazione", premendo ripetutamente sul tasto TIME appaiono ciclicamente sul display quattro differenti modalità di visualizzazione del tempo:

- o Tempo della traccia trascorso (nessuna indicazione)
- o Tempo della traccia rimanente (indicazione REMAIN))
- o Tempo del disco trascorso (indicazione TOTAL)
- o Tempo del disco rimanente (indicazioni TOTAL e REMAIN)

### **Disco pieno**

Se il disco si riempie durante la registrazione, l'unità inserisce automaticamente un fade-out (dissolvenza in chiusura). Per esempio: quando si effettua una registrazione lunga, prima che la fine venga raggiunta, l'unità inizia un fade-out di quattro secondi e il display mostrerà l'indicazione Fade Out. Quando il fade-out è finito, il display mostrerà "Disc Full!".

Premere il tasto STOP per uscire. Se il disco è un CD-RW, l'ultima traccia, se si vuole, può venire

cancellata [\(vedere "Cancellazione" a pagina 29\)](#page-28-1) e il disco può essere finalizzato. Se il disco è un CD-R, deve essere finalizzato prima di essere usato [\(vedere "Finalizzazione" a pagina 28\).](#page-27-1)

### **Registrazione avanzata**

### <span id="page-24-3"></span>**Registrazione di fade-in e fade-out**

All'inizio e alla fine di una registrazione possono essere effettuate delle dissolvenze in apertura (fade-in) e dissolvenza in chiusura (fade-out).

**1.** Mentre si è in stop o "pronto per la registrazione" (standby), usare le seguenti opzioni del sotto-menu RE[C \(vedere](#page-15-1)  ["Operazioni di base" a pagina 16\)](#page-15-1).

#### **FADE IN?**

La lunghezza del fade-in (da 0 al livello normale) può essere impostata da 1 a 30 secondi con incrementi di 1 secondo (impostazione di base: 3 secondi).

#### **FADE OUT?**

La lunghezza del fade-out (fino al completo silenzio) può essere impostata da 1 a 30 secondi con incrementi di 1-secondo (impostazione di base: 3 sec.). Il display mostrerà "Fade Out>XXs" o "Fade In>XXs".

**2.** In modalità "pronto per la registrazione", premere il tasto FADER sul telecomando.

La registrazione inizierà con un dissolvenza in apertura (fade-in). Trascorso il tempo preimpostato di fade-in, il suono tornerà al suo livello normale.

- **3.** Durante la registrazione, premere il tasto FADER del telecomando se si desidera effettuare una dissolvenza in chiusura (fade-out). Il fade-out inizia con Fade Out lampeggiante sul display poi l'unità entrerà In modalità "pronto per la registrazione".
- **4.** Premendo il tasto STOP inizierà la scrittura PMA.

### **NOTA**

I fade-in o fade-out possono essere effettuati solo premendo il tasto FADER del telecomando.

### <span id="page-24-2"></span>**Registrazione sincronizzata**

La registrazione sincronizzata significa che la registrazione inizierà automaticamente quando un segnale è ricevuto, e si fermerà quando il segnale termina.

L'indicatore SYNC apparirà sul display.

Quando inizia la riproduzione della sorgente, la registrazione si avvierà automaticamente sul CD-RW900SX se la funzione Sync è attivata (vedi "Registrazione in Sync" qui sotto) mentre la registrazione manuale verrà disabilitata.

### <span id="page-25-0"></span>**Registrazione in Sync**

registrazione".

- **1.** In modalità "pronto per la registrazione", premere il tasto SYNC REC.
- **2.** Impostare il livello per la soglia di rilevamento del segnale. Usare l'opzione SYNC LEVEL nel sotto-menu REC [\(vedere](#page-15-1)  ["Operazioni di base" a pagina 16\)](#page-15-1). Ruotare il selettore MULTI JOG per regolare il livello. Il livello può essere impostato da -72 dB a -24 dB con incrementi di 6 dB. L'impostazione di base è -54 dB. Premere il tasto MENU o il selettore MULTI JOG per confermare e tornare alla modalità "pronto per la
- **3.** Immettere il segnale sorgente. La registrazione inizia automaticamente quando viene rilevato il segnale della sorgente. Il segnale della sorgente deve essere più alto del valore di soglia.

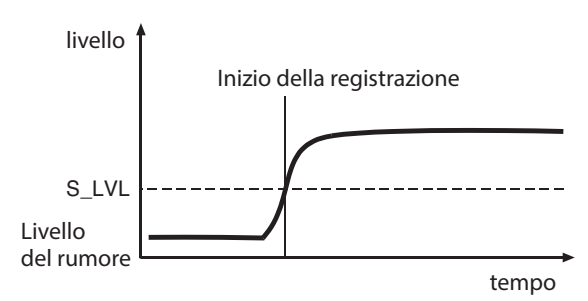

Quando il segnale non viene rilevato per più di 5 secondi, il CD-RW900SX fermerà automaticamente la registrazione entrando in modalità "pronto".

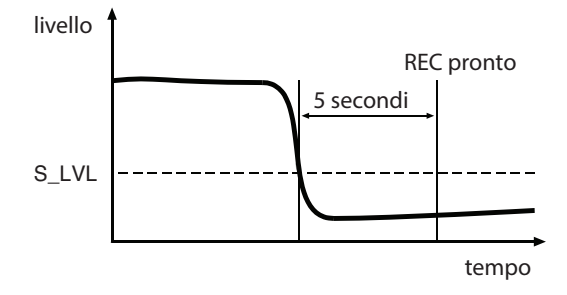

### **NOTA**

- · Dopo aver impostato la modalità "Sync", è richiesto almeno un secondo di silenzio sotto il livello di soglia perché la registrazione inizi automaticamente. Altrimenti, l'unità non inizierà a registrare anche dopo il rilevamento del segnale.
- Quando il livello scende sotto la soglia per più di 5 secondi, la registrazione si ferma automaticamente tornando alla modalità "pronto per la registrazione".

**4.** Per disattivare la registrazione in Sync, premere il tasto SYNC REC. La registrazione ritornerà a normale e continuerà finché non si premerà il tasto STOP o finché non sarà più presente il segnale d'ingresso. Premendo il tasto STOP la registrazione si ferma.

L'impostazione rimane quando la funzione viene riattivata.

### **NOTA**

Se si imposta il livello in modo che solo i segnali più forti innescano la registrazione, ricordarsi che l'inizio di un brano potrebbe non venire registrato, come illustrato nel diagramma sottostante.

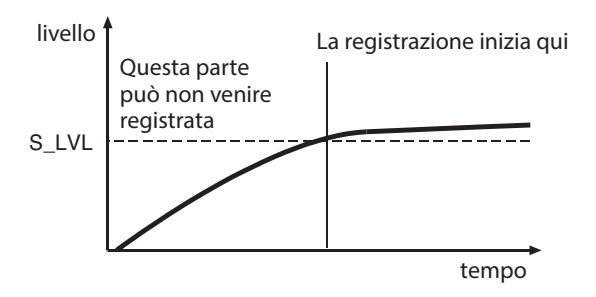

Allo stesso modo, in una registrazione da una sorgente analogica, la soglia dovrebbe essere impostata più alta del livello del rumore di "sottofondo". Se tale rumore è più alto della soglia potrebbe verificarsi una falsa partenza:

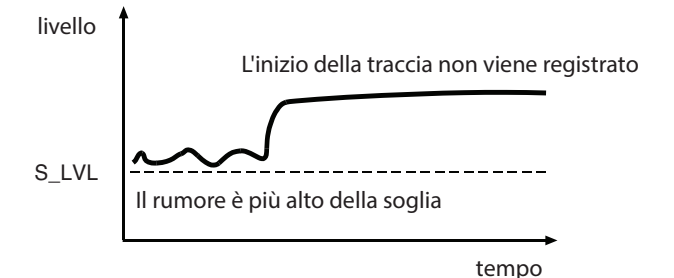

### <span id="page-26-3"></span><span id="page-26-0"></span>**Divisione automatica della traccia**

Il rilevamento del livello del segnale può essere sfruttato per la divisione automatica delle tracce, se è stata abilitata la funzione A\_TRACK (auto track).

Quando questa funzione è abilitata, l'unità automaticamente inserisce una separazione automatica delle tracce registrate.

### **Abilitare/disabilitare la divisione automatica**

- **1.** Usare l'opzione A\_TRK del sotto-menu REC per attivare la funzione. L'indicatore A.TRACK si accenderà in alto a destra del display.
- **2.** Ruotare e premere il selettore MULTI JOG per selezionare le seguenti modalità:

### **DD (digital direct)**

Quando si registra in digitale da MD o CD, questa modalità rileva il confine della traccia e divide la traccia. Tuttavia, quando la modalità DD è attiva, e viene rilevata una sorgente non-CD/MD, il numero di traccia verrà incrementato usando il rilevamento del livello, come impostato dall'impostazione A\_TRK LEVEL descritta qui.

Quando è selezionato AES/EBU, questa modalità non può essere usata.

#### **Time (incremento della traccia in base al tempo)**

La traccia viene incrementata quando il tempo impostato prima di registrare viene immesso usando la voce di menu "TIME A\_TRK?[" \(vedere "Operazioni di](#page-15-1)  [base" a pagina 16\).](#page-15-1)

Il tempo può essere impostato tra un minuto e dieci minuti con incrementi di un minuto. L'indicatore A.TRACK lampeggia durante la registrazione o quando è in modo Record Ready.

#### **Livello**

Quando il livello del suono scende sotto la soglia per più di due secondi e il suono ricomincia subito dopo, la traccia viene divisa automaticamente.

Usare l'opzione A\_TRK LEVEL nel sotto-menu REC per impostare il livello di trigger da -24 dB a -72 dB.

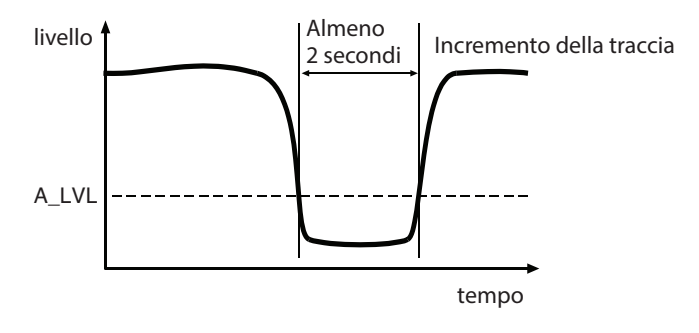

### <span id="page-26-1"></span>**Divisione manuale della traccia**

Mentre si sta registrando, premere il tasto RECORD. Il numero di traccia corrente verrà incrementato.

Per i dettagli sulla divisione automatica delle tracce durante la registrazione, vedere ["Divisione automatica della traccia" a](#page-26-3)  [pagina 27.](#page-26-3)

### **NOTA**

In accordo con il "Red Book" (le specifiche per i CD audio), una traccia non può essere inferiore a 4 secondi in lunghezza e sono previste 99 tracce al massimo. Ricordarsi di queste limitazioni quando si dividono le tracce manualmente. L'operazione di divisione manuale non può essere effettuata mentre si registra la traccia numero 99.

### <span id="page-26-2"></span>**Funzione Rec Mute**

La funzione Rec Mute permette di silenziare immediatamente il segnale in ingresso e registrare 4 secondi di silenzio sul disco. Mentre si sta effettuando la registrazione, premere il tasto REC MUTE sul telecomando.

Il display mostra "Rec Mute" lampeggiante, i misuratori smettono di monitorare il livello corrente e il suono scompare dai monitor. Dopo 4 secondi, l'unità entra nuovamente in modalità "pronto per la registrazione".

### **NOTA**

Questa funzione è disponibile solo da telecomando.

### **Restringere il numero delle tracce**

Quando si effettua una registrazione, è possibile restringere il numero di tracce che possono venire registrate in una sola volta. In qualsiasi momento all'interno della registrazione o in modalità "pronto per la registrazione", ruotare il selettore MULTI JOG per mostrare il numero di tracce che si vogliono registrare. Il numero massimo di tracce che può essere impostato è 99.

# <span id="page-27-0"></span>6 − Dopo la registrazione

Questa sezione tratta le azioni da intraprendere dopo la registrazione: finalizzazione per dischi CD-R CD-RW, e operazioni di cancellazione per i dischi CD-RW.

Una volta finalizzati, i dischi CD-R sono veramente "finali" e nulla può essere registrato ulteriormente. Per contro, i dischi CD-RW possono essere "definalizzati"usando il CD-RW900SX. Per esempio, il loro TOC può essere cancellato, e se c'è spazio, ulteriore materiale può essere registrato. Anche se il disco è pieno, le tracce possono venire cancellate seguendo il processo di definalizzazione e nuovo materiale può essere registrato.

### <span id="page-27-1"></span>**Finalizzazione**

Come spiegato precedentement[e \(vedere "Finalizzazione" a](#page-8-1)  [pagina 9\)](#page-8-1), affinché un disco possa diventare un CD standard, deve avere un TOC (Table of Contents) scritto al suo interno. Questo processo di scrittura del TOC si chiama finalizzazione. Un disco non finalizzato può sempre essere distinto nel CD-RW900SX in base all'indicatore TOC sul display.

### **Per finalizzare un disco:**

**1.** Caricare un disco non finalizzato e con l'unità in modalità stop premere il tasto FINALIZE. Il display mostrerà "FINALIZE?". Se non si vuole procedere con la finalizzazione, premere il

tasto FINALIZE/INS sul pannello frontale o il tasto FINALIZE del telecomando.

- **2.** Per iniziare il processo di finalizzazione, premere il selettore MULTI JOG o il tasto ENTER sul telecomando. Il display mostrerà "Sure?" (Sicuro?). Se non si vuol procedere con la finalizzazione, premere il tasto STOP.
- **3.** Quando si è scelto di finalizzare il disco, il display mostrerà TOC lampeggiante e il tempo rimanente. L'unità inizierà il conteggio alla rovescia fino a raggiungere il tempo mostrato sul display.
- **4.** Quando il processo di finalizzazione è finito con successo, apparirà "Complete" e l'indicatore TOC si accenderà sul display.

### **NOTA**

Durante il processo di finalizzazione, tutti i tasti dell'unità verranno ignorati.

### **Definalizzare dischi CD-RW**

Se un disco CD-RW è stato finalizzato, è possibile cancellare il suo TOC (Table of Contents) nel seguente modo:

- **1.** Con il disco finalizzato caricato e l'unità ferma, premere il tasto ERASE/DEL dal pannello frontale o il tasto ERASE del telecomando. Ruotare il selettore MULTI JOG o premere il tasto SKIP del telecomando fino a selezionare "UNFINALIZE?". Premere il selettore MULTI JOG o il tasto ENTER per confermare.
- **2.** Se non si vuole procedere con il processo di definalizzazione, premere nuovamente il tasto ERASE/DEL sul pannello frontale o il tasto SKIP del telecomando. Il display mostrerà "Sure?" (Sicuro?) Se non si è sicuri di procedere con la definalizzazione, premere il tasto STOP.
- **3.** Per iniziare il processo di definalizzazione, premere nuovamente il selettore MULTI JOG o il tasto ENTER. Quando si è scelto di effettuare la definalizzazione, il display mostrerà "Erase" lampeggiante e il tempo rimanente. L'unità inizierà il conteggio alla rovescia fino a raggiungere il tempo mostrato sul display.

Quando il processo di definalizzazione è finito con successo, apparirà "Complete" e l'indicatore TOC si spegnerà.

### <span id="page-28-1"></span><span id="page-28-0"></span>**Cancellazione**

### **Cancellare tracce**

Questa operazione cancella una traccia specifica e tutte le tracce successive da un disco CD-RW registrato.

### **NOTA**

Una volta che l'operazione è iniziata, non si può usare il tasto STOP per annullarla. Si prega di controllare le tracce da cancellare prima di effettuare l'operazione. La cancellazione di una traccia è possibile solo quando l'unità è in modalità di riproduzione continua.

**1.** Mentre si è in stop, premere il tasto ERASE/DEL sul pannello frontale o il tasto ERASE del telecomando. Selezionare

"ERASE TRACK?" ruotando il selettore MULTI JOG o premendo i tasti SKIP del telecomando. Per abbandonare l'operazione a questo punto, premere nuovamente il tasto ERASE/DEL o ERASE del telecomando.

- **2.** Premere il selettore MULTI JOG o il tasto ENTER per confermare l'operazione. Il display mostrerà "Erase XX-XX" (il numero della prima traccia e dell'ultima traccia da cancellare). Ruotare il selettore MULTI JOG o premere il tasto SKIP per cambiare il numero di traccia da cancellare. Per abbandonare l'operazione a questo punto, premere nuovamente il tasto ERASE/DEL o ERASE.
- **3.** Premere il selettore MULTI JOG o il tasto ENTER per confermare l'operazione. Il display mostrerà "Sure?" (Sicuro?) Per abbandonare l'operazione a questo punto, premere il tasto STOP.
- **4.** Premere il selettore MULTI JOG o il tasto ENTER per confermare l'operazione. Il display mostrerà Erase lampeggiante e il tempo rimanente. L'unità inizierà il conteggio alla rovescia fino a raggiungere il tempo mostrato sul display.
- **5.** Quando le tracce saranno cancellate, apparirà sul display "Complete".

### **Cancellare un disco intero**

Se si vuole cancellare un intero disco (tutte le tracce del disco), seguire la procedura seguente:

### **NOTA**

Una volta che l'operazione è iniziata, non si può usare il tasto STOP per annullarla. Si prega di accertarsi di voler cancellare l'intero disco prima di effettuare l'operazione.

- **1.** Mentre si è in stop, premere il tasto ERASE/DEL del pannello frontale o il tasto ERASE del telecomando. Selezionare "ERASE DISC?" ruotando il selettore MULTI JOG o premendo i tasti SKIP del telecomando. Per abbandonare l'operazione a questo punto, premere nuovamente il tasto ERASE/DEL o ERASE del telecomando.
- **2.** Premere il selettore MULTI JOG o il tasto ENTER per confermare l'operazione. Il display mostrerà "Sure?" (Sicuro?) Per abbandonare l'operazione a questo punto, premere il tasto STOP.
- **3.** Premere il selettore MULTI JOG o il tasto ENTER per confermare l'operazione. Il display mostrerà Erase lampeggiante e il tempo rimanente. L'unità inizierà il conteggio alla rovescia fino a raggiungere il tempo mostrato sul display.
- **4.** Quando il disco sarà completamente cancellato, apparirà sul display "Complete" e poi "Blank Disc".

### **Rinfrescare un disco**

L'operazione per rinfrescare un disco rende il disco nuovamente usabile. Questa operazione distrugge tutti i dati presenti sul disco.

- **1.** Caricare il disco e con l'unità ferma, premere il tasto ERASE/DEL o il tasto ERASE del telecomando. Selezionare "REFRESH?" ruotando il selettore MULTI JOG o premendo i tasti SKIP del telecomando. Per abbandonare l'operazione a questo punto, premere nuovamente il tasto ERASE/DEL o ERASE del telecomando.
- **2.** Premere il selettore MULTI JOG o il tasto ENTER per confermare l'operazione. Il display mostrerà "Sure?" (Sicuro?) Per abbandonare l'operazione a questo punto, premere il tasto STOP.
- **3.** Premere il selettore MULTI JOG o il tasto ENTER per confermare l'operazione. Il display mostrerà Erase lampeggiante e il tempo rimanente. L'unità inizierà il conteggio alla rovescia fino a raggiungere il tempo mostrato sul display.
- **4.** Quando il disco sarà completamente rinfrescato, apparirà sul display "Complete" e poi "Blank Disc".

# <span id="page-29-0"></span>7 − Titolazione

Si possono assegnare Titoli al disco e alle tracce sul disco, usando l'opzione TEXT EDIT del sotto-menu TEXT.

### **NOTA**

Dopo che un nuovo titolo viene selezionato e confermato, l'indicatore TOC si accenderà sul display.

Se l'unità viene spenta, il TOC non viene registrato sul disco e i titoli non verranno aggiunti. è necessario finalizzare il disco per poter salvare i titoli.

### <span id="page-29-1"></span>**Immissione di titoli**

Seguire queste linee guida seguenti per immettere titoli sullo schermo. Operare mentre si è in modalità text edit. Risulta più conveniente collegare una tastiera per compute[r](#page-29-2) [\(vedere "Immissione del titolo della traccia" a pagina 30\)](#page-29-2).

### **Selezionare il tipo di carattere per l'immissione**

Premere il tasto DISPLAY dell'unità o del telecomando per selezionare fra due tipi di carattere.

- o Lettere minuscole/codice: nessuna indicazione
- o Lettere maiuscole/codice: CAPS

### **Procedura di immissione**

Ruotare il selettore MULTI JOG o i tasti SKIP del telecomando per scegliere i caratteri desiderati sul display.

Premere il selettore MULTI JOG o il tasto ENTER del telecomando per confermare.

### **Muovere la posizione del cursore**

Usare il tasto < (√ e il tasto > → / → del pannello frontale o il tasto SEARCH del telecomando.

### **Cancellare caratteri**

Posizionare il cursore sul carattere, poi premere il tasto ERASE/ DEL del pannello frontale o il tasto ERASE del telecomando.

### **Inserire caratteri**

Muovere il cursore sul punto in cui si vuole inserire un carattere e premere il tasto FINALIZE/INS del pannello frontale o il tasto FINALIZE del telecomando.

### **Cambiare carattere**

Posizionare il cursore sul carattere da cambiare, poi immettere il carattere desiderato.

### **NOTA**

Mentre si è nel menu TEXT, se tentate di espellere il disco senza scrivere il TOC nel disco, il display mostrerà "Sure? Text!". Se si vuole espellere il disco senza effettuare la scrittura del TOC, premere il tasto EJECT mentre l'indicazione Sure? Text! è mostrata sul display. Il testo che è stato immesso o modificato verrà abbandonato.

Il titolo del disco o della traccia di un disco finalizzato non può essere modificato. È necessario definalizzare il disco (solo dischi CD-RW) per usare la funzione di immissione titoli.

### **Immissione del titolo del disco**

**1.** Mentre si è in stop, selezionare l'opzione TEXT EDIT del sotto-menu TEX[T \(vedere "Operazioni di base" a pagina](#page-15-1)  16)

"Text> Disc" apparirà sul display.

- **2.** Premere il selettore MULTI JOG o il tasto ENTER del telecomando. Ora, si può immettere o modificare il titolo del disco seguendo le linee guida descritte sopra.
- **3.** Premere il tasto MENU per confermare. Se si vuole abbandonare, premere il tasto STOP.

### <span id="page-29-2"></span>**Immissione del titolo della traccia**

- **1.** Mentre si è in stop, selezionare l'opzione TEXT EDIT del sotto-menu TEX[T \(vedere "Operazioni di base" a pagina](#page-15-1)  16)
- **2.** Ruotare il selettore MULTI JOG o premere ripetutamente i tasti SKIP del telecomando per selezionare la traccia a cui si vuol dare un titolo.
- **3.** Premere il selettore MULTI JOG o il tasto ENTER del telecomando. Ora, si può immettere o modificare il titolo della traccia seguendo le linee guida descritte sopra.
- **4.** Premere il tasto MENU per confermare. Se si vuole abbandonare, premere il tasto STOP.

# <span id="page-30-0"></span>8 − Operazioni con una tastiera da computer

### **Usare una tastiera con il CD-RW900SX**

Si può collegare una normale tastiera per computer alla presa IBM PC compatibile PS/2 del pannello frontale per effettuare alcune operazioni con il CD-RW900SX. È particolarmente utile per l'immissione di titoli.

### <span id="page-30-1"></span>**Impostazione del tipo di tastiera**

Il CD-RW900SX deve essere impostato per il tipo di tastiera da collegare.

Impostare il tipo tramite l'opzione del sotto-menu KEYBOARD del sotto-menu SYSTEM.

Selezionare "US" per tastiere in lingua inglese o "JP" per tastiere in lingua giapponese.

### **Immissione di titoli tramite la tastiera**

I titoli vengono immessi esattamente come se si usasse una normale tastiera collegata a un PC.

### **Entrare nel menu Title Edit**

Premere SHIFT + F8 per entrare nel menu Disc/Track Title Edit.

### **Selezionare il tipo di carattere per l'immissione**

Premere CAPS per selezionare lettere maiuscole

### **Immettere caratteri**

Premere lettere e numeri della tastiera

### **Muovere il cursore**

Usare i tasti "freccia" della tastiera

### **Cancellare caratteri**

Tasto Delete: cancella il carattere nella posizione del cursore. Tasto Backspace: cancella il carattere precedente la posizione del cursore

### **Inserire un carattere**

Usare il tasto Insert

### **Cambiare un carattere**

Posizionare il cursore e immettere il carattere desiderato

### **Altre operazioni da tastiera**

La tastiera può essere usata non solo per la titolazione, ma anche per controllare il trasporto dell'unità, effettuare operazioni di modifica e altro ancora. La lista sottostante mostra i tasti adibiti a varie operazioni.

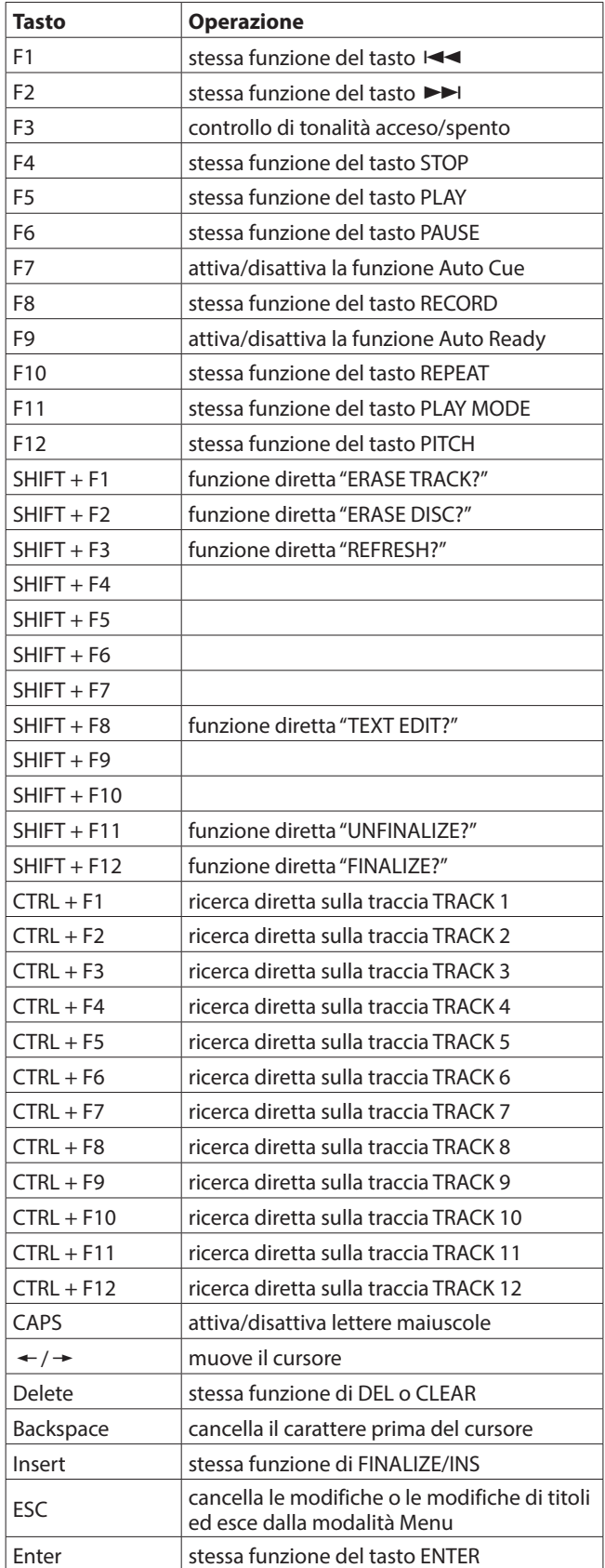

# <span id="page-31-0"></span>9 – Riferimenti e specifiche

### **Messaggi d'errore**

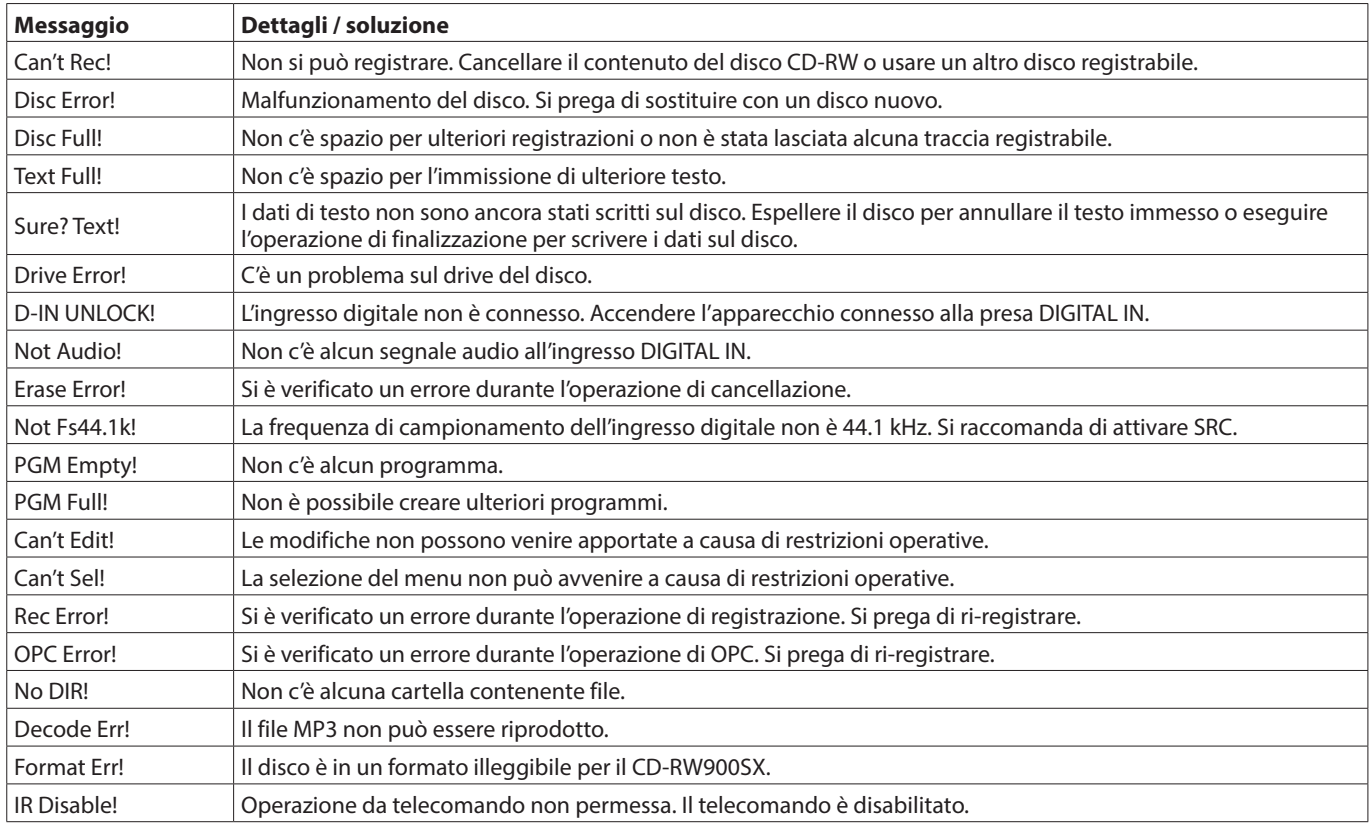

### **Messaggi durante le operazioni**

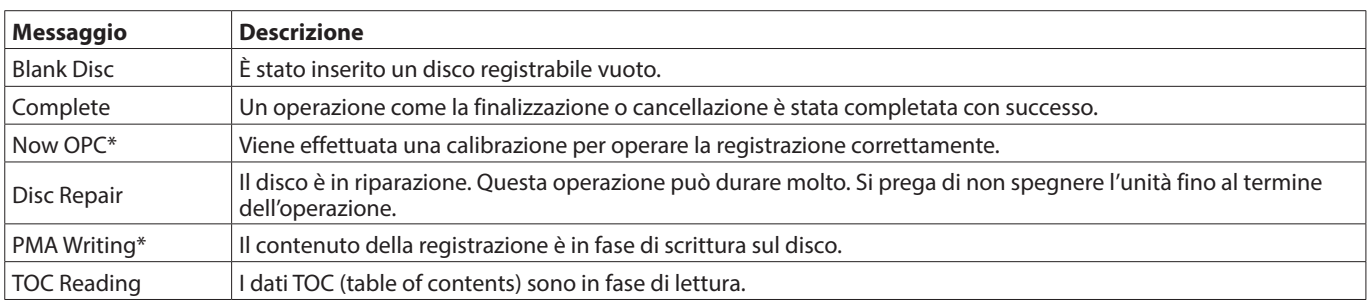

\* OPC = Optium power Control

\* PMA = Program memory Area

### <span id="page-32-0"></span>**Problemi**

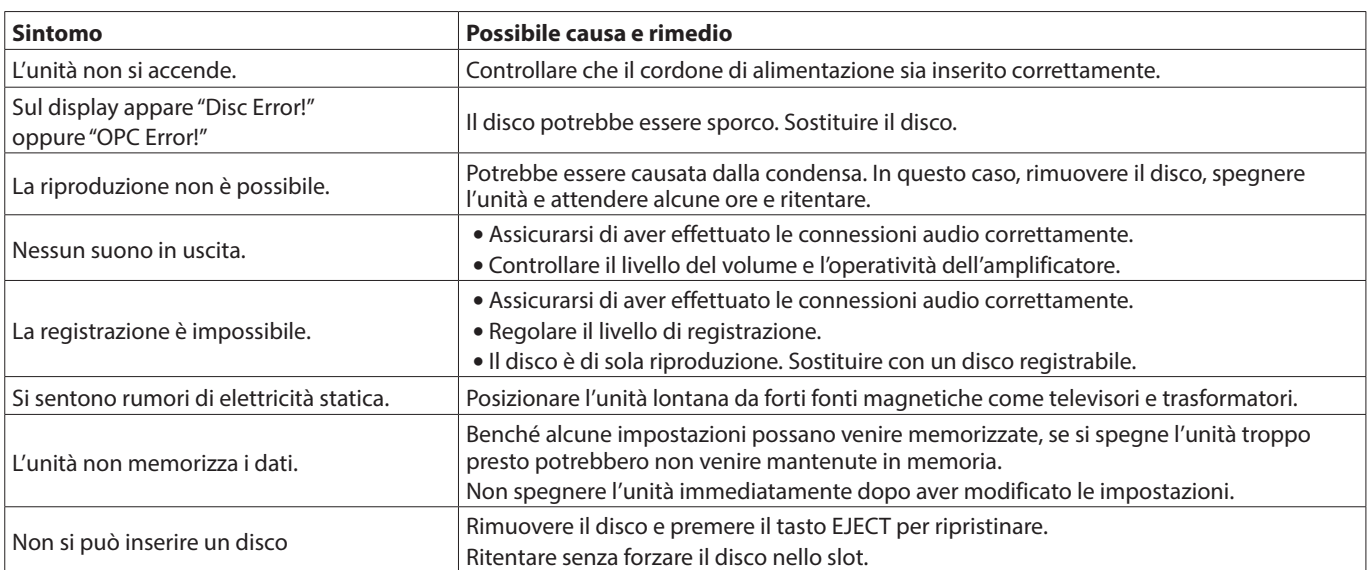

### <span id="page-33-0"></span>**Specifiche**

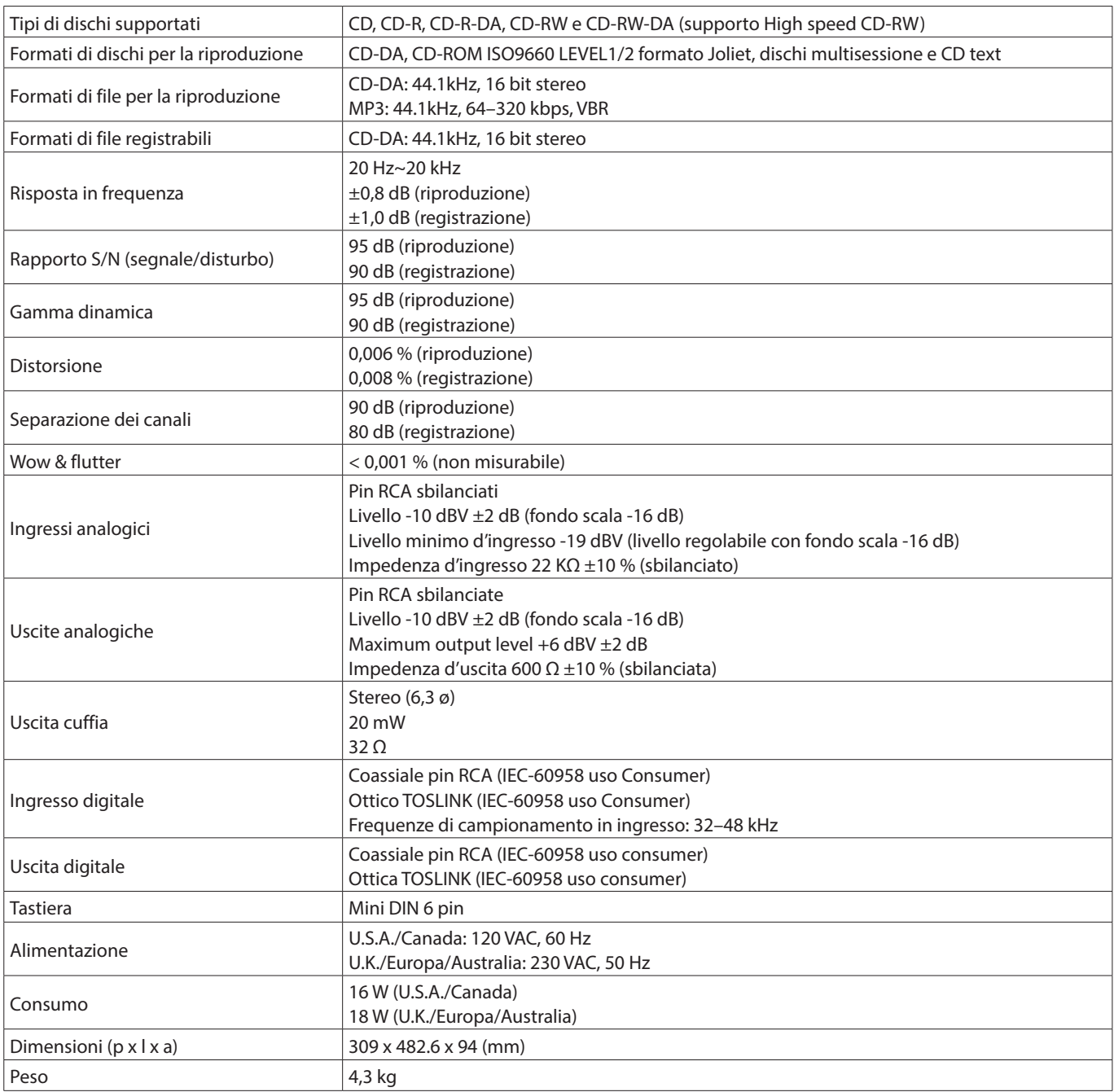

### <span id="page-34-0"></span>**Dimensioni**

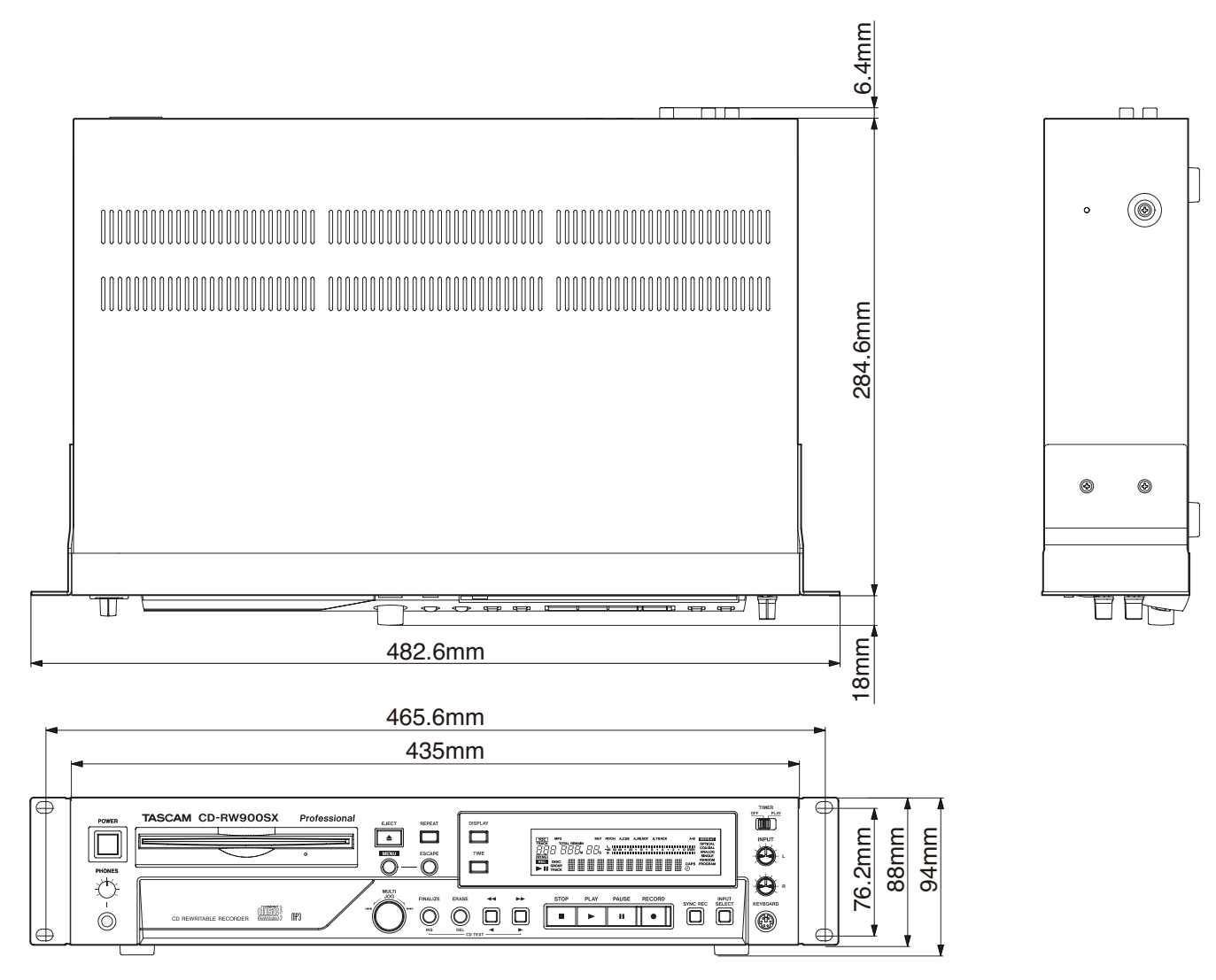

o Illustrazioni e immagini possono differire in parte dal prodotto reale.

o Le specifiche e l'aspetto esterno possono essere modificati senza preavviso per migliorare il prodotto.

### **Informazioni sulla GARANZIA**

### **<EUROPA>**

Questo prodotto è soggetto alle disposizioni di legge del paese di acquisto. In caso di un difetto o un problema, si prega di contattare il rivenditore dove è stato acquistato il prodotto.

Se il prodotto è stato acquistato in una regione al di fuori dell'Unione Europea, le disposizioni di garanzia sono scritte nel manuale in lingua inglese. Questa garanzia è valida solo all'interno del paese in cui l'unità è stata originariamente acquistata.

# **TASCAM**

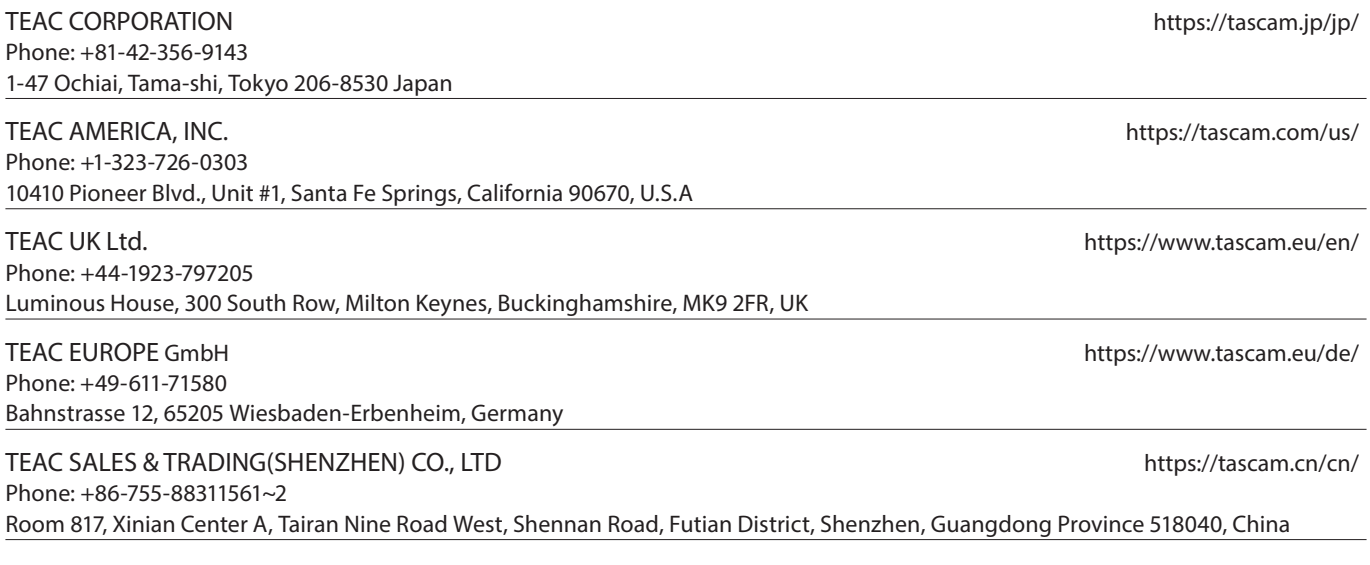

Printed in China 0323.MA-3470C